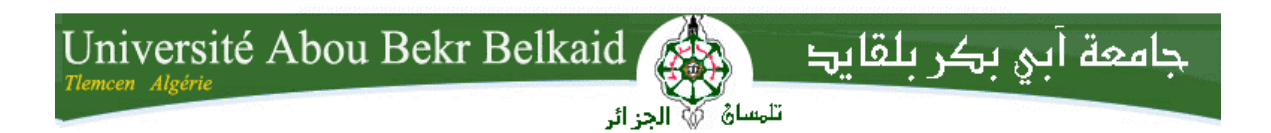

**République Algérienne Démocratique et Populaire Université Abou Bakr Belkaid– Tlemcen Faculté desSciences Département d'Informatique**

**Mémoire de fin d'études Pour l'obtention du diplôme de Licence en Informatique**

Thème

## **Conception et réalisation d'une application de gestion de paie des enseignants**

**Réalisé par :**

- **BOUKLI HACENE Zoulikha Nour**
- **LABLACK Samira**

*Présenté le 09 Juin 2014 devant le jury composé de MM.*

- *M.BENTAALLAH MOHAMED AMINE (Encadreur)*
- *M.KHELASSI ABDELJALLIL (Examinateur)*

- *Mme .EL YEBDRI ZINEB (Examinateur)*
- 

## *Remerciements*

*On remercie Dieu le tout puissant de nous avoir donné la force, la patience et le courage d'entreprendre la réalisation de ce mémoire.*

 *Et c'est avec une immense reconnaissance que nous adressons nos remerciements les plus sincères à notre encadreur «Mr BENTAALLAH Med Amine», qui nous a inculqué des bases solides et nous a donné le courage nécessaire afin d'arriver à accomplir cette tâche.*

 *On lui présente donc tous nos sentiments de gratitude.*

 *Nous tenons à témoigner de notre enthousiasme et remercions ceux et celles qui nous ont prêtés attention, aide et assistance à savoir «Mme ALLAL Nouria , SOUDANI Bouchra ,DJEBBOURI Amine» ainsi notre ami « Taleb Housseyn» .*

*Enfin nous adressons nos vifs remerciements a tous nos proches et amis de notre promotion sans oublier ceux du master1 RSD et master2 SIC qui nous ont toujours encouragés au cours de la réalisation de ce mémoire.*

 *Merci a tous et a toutes*

## *Samira & Nour*

## *Dédicaces*

*Je commence par rendre grâce à dieu et sa bonté, pour la patience, la compétence et le courage qu'il m'a donné pour arriver à ce stade.*

*Avec mon énorme plaisir, un cœur ouvert et une joie immense, que je* 

*dédie ce modeste travail tout d'abord ; à mes parents pour leurs amour leurs* 

*sacrifices, et leurs encouragements qui ont fait de moi ce que je suis* 

*aujourd'hui.*

*A mon très cher oncle Hammid et sa cher femme Maryline, malgré la grande distance qui nous sépare, vous étiez et vous serez toujours la dans mon cœur, que dieu vous garde pour moi.*

*A une personne très chère à mon cœur qui m'a toujours soutenu et m'encourager.*

*A ma cher Imane & ses adorable enfants Khalil et Neila, sans oublie ma ma tante Fouzia, tonton Abdou & leur fils Racim .*

*A mon binôme Samira avec qui j'ai partagé les joies et les difficultés durant ce projet.*

*A mes chères cousines, Camila, Leila et mon cousin Hedy.*

*A mes frères Hacéne , Adil, Hocine, Maher .*

*A mes chères copines Farah, Malika, Yasmine, Sarah et à toutes mes amies qui ont participes de prés ou de loin.*

## *Nour*

## *Dédicaces*

*Merci Allah (le bon dieu) de m'avoir donné la capacité d'écrire et de réfléchir,* 

*la force d'y croire, la patience d'aller jusqu'au bout du rêve et le bonheur de lever mes mains vers le ciel et de dire " Ya Kayoum "*

*Je dédie ce modeste travail a Ma mère celle qui m'a donné la vie, le symbole de tendresse, qui s'est sacrifiée pour mon bonheur et ma réussite* 

*A Mon père école de mon enfance, qui a été mon ombre durant toutes les années des études, et qui a veillé tout au long de ma vie à m'encourager, à me donner l'aide et à me protéger. Que dieu les gardes et les protège.*

*A Ma grand-mère et à la mémoire de Mon cher grand père qui a tant sacrifié pour moi je n'oublierais jamais ses prières pour moi que dieu l'accueille dans son vaste paradis à ma cher sœur Lamia et son mari Kader et leurs enfants*

*Sid Ahmed & Zaki sans oublié la petite qui va venir au monde prochainement. A ma sœur Zakia qui n'a jamais cessé de m'encourager pour qui je souhaite* 

*tout le bonheur pour l'heureux évènement qui l'attend.*

*A une personne très chère à mon cœur qui m'a toujours soutenu. A mon binôme Nour avec qui j'ai partagé les joies et les difficultés durant ce projet*

*A tous ceux qui sont chères et qui m'aiment et tous ceux que j'aime.*

## *SAMIRA*

## **Résumé**

 La gestion de paie constitue un aspect important de l'administration des salariés.

Dans ce projet de fin d'étude, nous avons réalisé une application de gestion de paie pour le service des finances de notre faculté des sciences ; Dont cette application a été développé par le langage de programmation JAVA, en utilisant NetBEeans comme environnement de développement, en intégrant la base de donnée MYSQL.

## **Abstract**

The payroll constitutes an important aspect of the administration employees. In this final project study, we have released an application of payroll for the finance department of our science faculty.

This application was developed by the JAVA programming language, using NetBEeans as a development environment, integrating MYSQL database.

**ملخص**

كشف المرتبات يشكل جانبا مهما في إدارة ا عمال الموظفين موضوع مذ كرتنا انجاز تطبيق كشوف المرتبات إلدارة الشؤون المالية في كلية العلوم . وقد تم تطوير هذا لتطبيق من قبل لغة البرمجة JAVA وذلك باستخدام NetBEeans باعتبارها بيئة التطوير ودمج قاعدة بيانات MYSQL

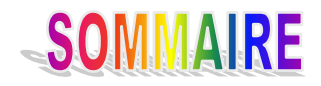

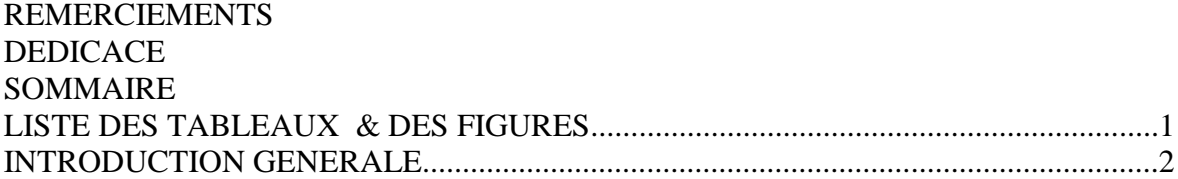

#### CHAPITRE I. LA METHODE MERISE

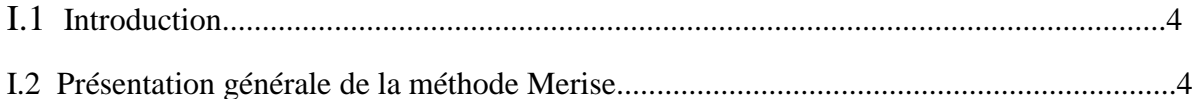

#### CHAPITRE II. L'ETUDE PREALABLE ET L'ANALYSE DETAILLE

#### **II.1 L'étude préalable :**

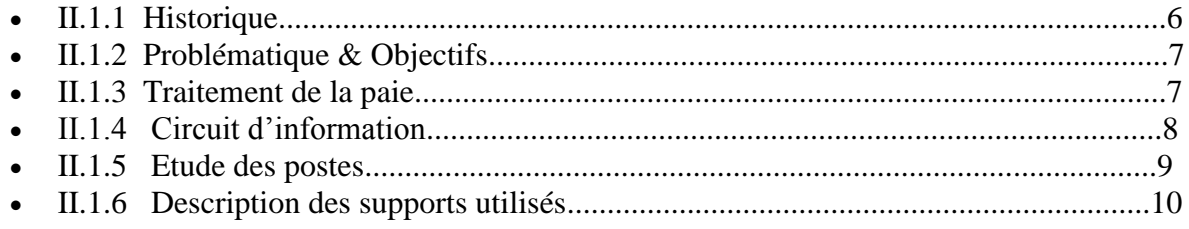

#### II.2 L'analyse détaillée :

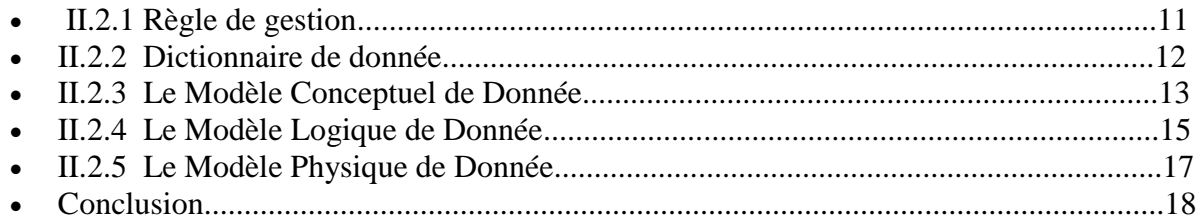

#### **CHAPITRE III. LA REALISATION**

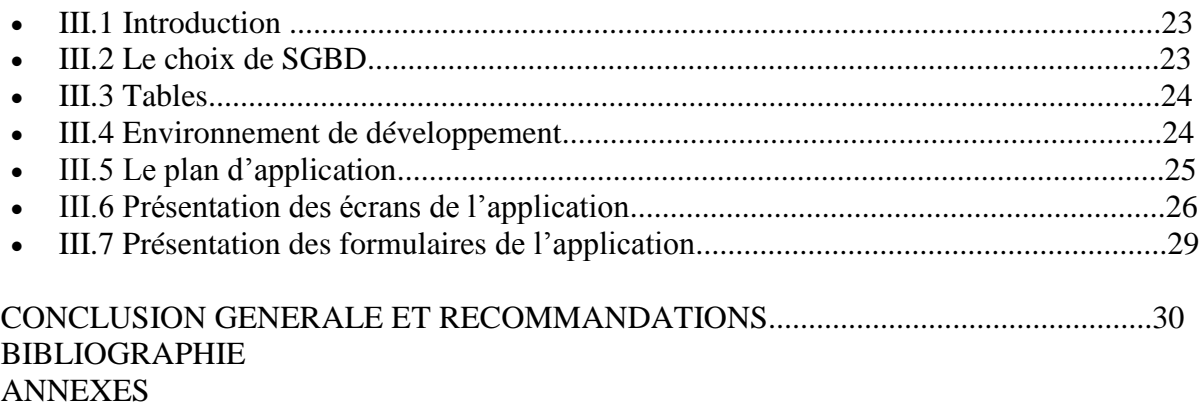

#### **Liste des figures**

- **Figure I.1** les différentes modèles de Merise
- **Figure II.1** Le Diagramme de flux
- **Figure II.2** Le modèle conceptuelle de donnée
- **Figure II.3** Le modèle logique de donnée
- **Figure III.1** Plan d'application
- **Figure III.2** Fenêtre login
- **Figure III.**3 Le menu principale
- **Figure III.4** le sous menu enseignant
- **Figure III.5** l'option changer le mot de passe & Quitter
- **Figure III.6** Le Menu Mise à jour
- **Figure III.7** Le menu Edition Paie
- **Figure III.8** La fenêtre Ajout er un enseignant
- **Figure III.9** L'option Modifier
- **Figure III.10** la fenêtre Modifier un enseignant
- **Figure III.11** la fenêtre changer le mot de passe
- **Figure III.12** la fenêtre Ajout Grade
- **Figure III.13** la fenêtre Ajout Barem
- **Figure III.14 :** La fenêtre validation
- **Figure III.15 :** La fenêtre Bulletin de paie en cours, Bulletin de paie des 3 derniers mois
- **Figure III.16** la fenêtre historique

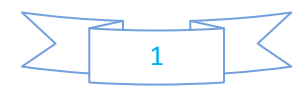

#### **Liste des tableaux**

**Tableau II.1** Fiche d'étude de poste N°1 **Tableau II.2** Fiche d'étude de poste N°2 **Tableau II.3** Fiche d'étude de poste N°3 **Tableau II.4** Demande de Fiche de paie **Tableau II.3** Bulletin de paie **Tableau II.3** Le Dictionnaire de donnée **Tableau III.1** Table enseignant **Tableau III.2** Table Département

**Tableau III.3** Table Echelon

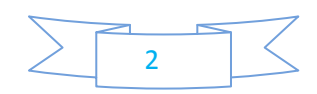

#### **[INTRODUCTION](http://www.memoireonline.com/09/12/6100/m_Conception-et-realisation-d-une-application-de-suivi-de-distribution-des-medicaments-de-l-action-d2.html#toc4) GENERALE**

 e poids des salaires dans le budget des sociétés devenant de plus en plus énorme, il pose alors aux employeurs des difficultés pour honorer leurs engagements visà-vis de leurs employés, ceci dans les délais règlementaires prévus par la loi. De même il pose avec acuité aux sociétés, de nombreux problèmes liés à l'organisation et la gestion de leur paie. Cet état des choses a retenu notre attention et nous a motivés à porter notre choix sur ce sujet.

 Dans ce cadre s'inscrit notre projet de fin d'études qui consiste à réaliser une application de gestion de paie. Menée à la faculté des sciences en général et dans le service finance qui se charge de la gestion de paie en particulier. En effet, il s'agit d'établir un travail complet à savoir la procédure que suit le traitement des salaires, depuis le calcul jusqu'au paiement. Nous avons utilisée la méthode Merise pour l'analyse et la conception de notre système d'information. Pour l'implémentation de données, nous avons utilisée MYSQL comme SGBD Relationnelle, qui définit des relations entre les tables de façon à garantir fortement l'intégrité des données qui y sont stockées. Nous avons utilisée JAVA un langage de programmation très évolué et puissant, qui permet d'avoir une application bien structurée, maintenable, et efficace. On a choisi l'EDI NetBeans comme éditeur de code source.

Notre mémoire est subdivisé en trois chapitres dont le premier est un rappel sur la méthode utilisée pour la conception de notre système à savoir la méthode Merise. Le second s'attèle sur *l'étude préalable, l'analyse détaillée et technique*. « MCD, MLD, MPD….. ». Le troisième chapitre est consacré à la réalisation de notre application de gestion de paie. Enfin nous terminerons notre mémoire par *une conclusion générale.*

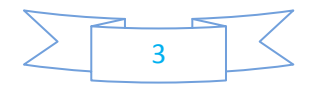

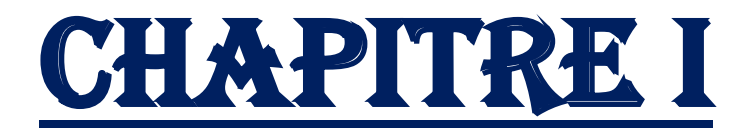

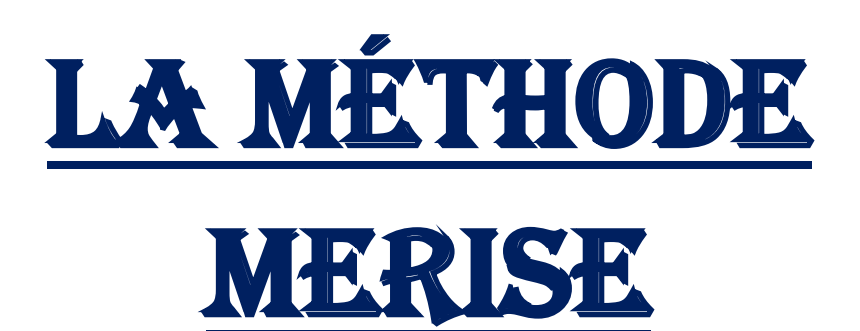

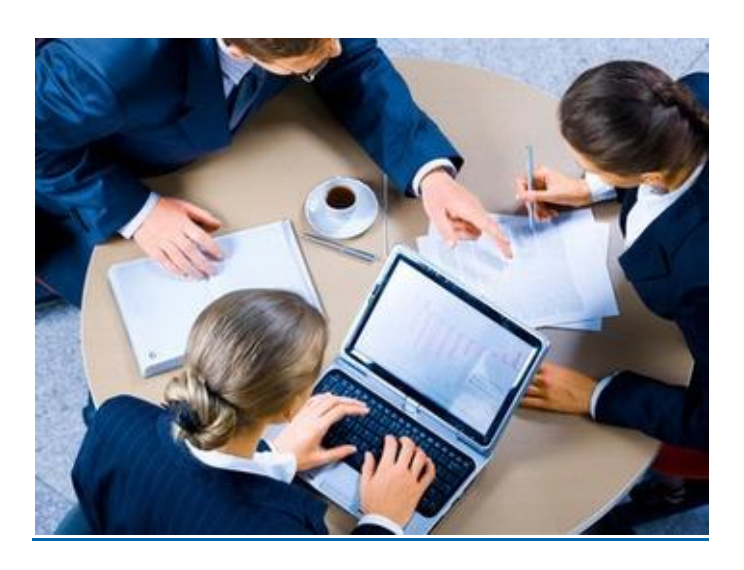

#### I.1 Introduction

Un système d'information est un système organisé de ressources, de personnes et de structures qui évoluent dans une organisation et dont le comportement coordonné vise à atteindre un but commun. Les systèmes d'information sont censés aider les utilisateurs dans leurs activités : stocker et restaurer l'information, faire des calculs, permettre une communication efficace, ordonnancer et contrôler des tâches, etc. [A]

 La conception d'un système d'information n'est pas évidente car il faut réfléchir à l'ensemble de l'organisation que l'on doit mettre en place. La phase de conception nécessite des méthodes permettant de mettre en place un modèle sur lequel on va s'appuyer. La modélisation consiste à créer une représentation virtuelle d'une réalité de telle façon à faire ressortir les points auxquels on s'intéresse. Ce type de méthode est appelé *analyse*. Il existe plusieurs méthodes d'analyse, la méthode la plus utilisée en France étant la méthode MERISE.<sup>[1]</sup>

 Dans ce chapitre, nous allons dresser un petit rappel sur la méthode merise avec ces différentes étapes.

#### I.2 Présentation générale de La méthode Merise

*Hubert Tardieu* a défini **MERISE** comme une méthode de conception, de développement et de réalisation de projets informatiques. Le but de cette méthode est d'arriver à concevoir un système d'information basée sur la séparation des données et des traitements à effectuer en plusieurs modèles conceptuels et physiques. [2]

La méthode MERISE date de 1978-1979, et fait suite à une consultation nationale lancée en 1977 par le ministère de l'Industrie dans le but de choisir des sociétés de conseil en informatique afin de définir une méthode de conception de systèmes d'information. Les deux principales sociétés ayant mis au point cette méthode sont le CTI (Centre Technique d'Informatique) chargé de gérer le projet, et le CETE (Centre d'Etudes Techniques de l'Equipement) implanté à Aix-en-Provence.<sup>[2]</sup>

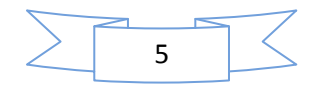

Les atouts majeurs de Merise en tant que méthode de conception sont :

Une approche globale du SI mené parallèlement et simultanément sur les données et les traitements.

Une description de SI par niveaux : niveau conceptuel, niveau organisationnel, niveau logique et niveau physique ou opérationnel.

Une description du SI utilisant un formalisme de représentation précis simple et rigoureux, pour la description des données. Ce formalise est normalisé au plan international par l'ISO (International Standard Organisation) sous le nom du model <<entité relation>>.

Enfin, la représentation visuel, notamment des modèles conceptuel, contribue dans une large mesure à l'établissement d'un dialogue constructif entre tous les partenaires qui collaborent pour concevoir ensemble le niveau  $SI$ .  $^{[3]}$ 

Pour assurer la cohérence du système d'information, la méthode Merise propose une démarche d'informatisation comportant les étapes illustrées dans le tableau suivant:

- $\checkmark$  Etude préalable
- Analyse détaillée et technique
- $\checkmark$  Réalisation
- $\checkmark$  Mise en œuvre

MERISE propose plusieurs modèles en fonction du niveau d'abstraction. Chaque modèle est la représentation des données ou traitements résultant d'une question initialement posée. Le tableau suivant regroupe les différents modèles : [4]

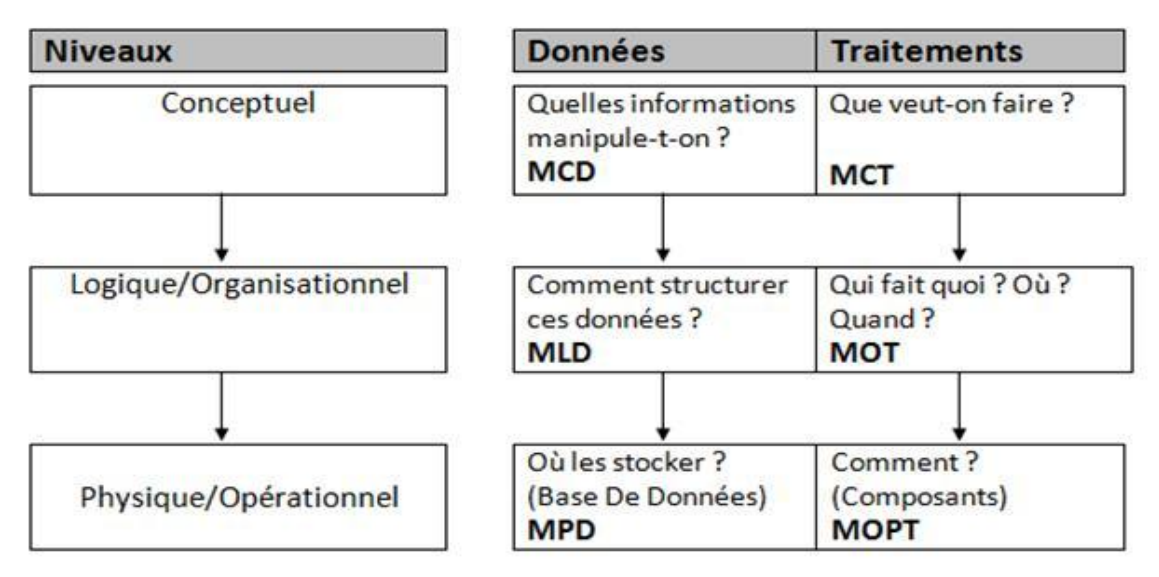

**Figure I.1 :** Les différentes modèles de merise.

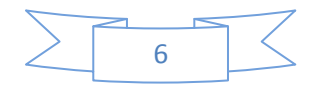

Pour la conception de notre système d'information on a utilisé les modèles suivantes :

Le **MCD** (Modèle conceptuel des données) et le **MCT** (Modèle conceptuel des traitements) décrivant les règles et les contraintes à prendre en compte.

Le modèle organisationnel consiste à définir le **MLD** (Modèle logique des données) qui représente un choix logiciel pour le système d'information.

Enfin, le modèle physique reflète un choix matériel pour le système d'information

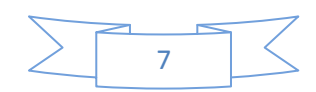

# **CHAPITRE II** LA CONCEPTION DU SYSTÈME

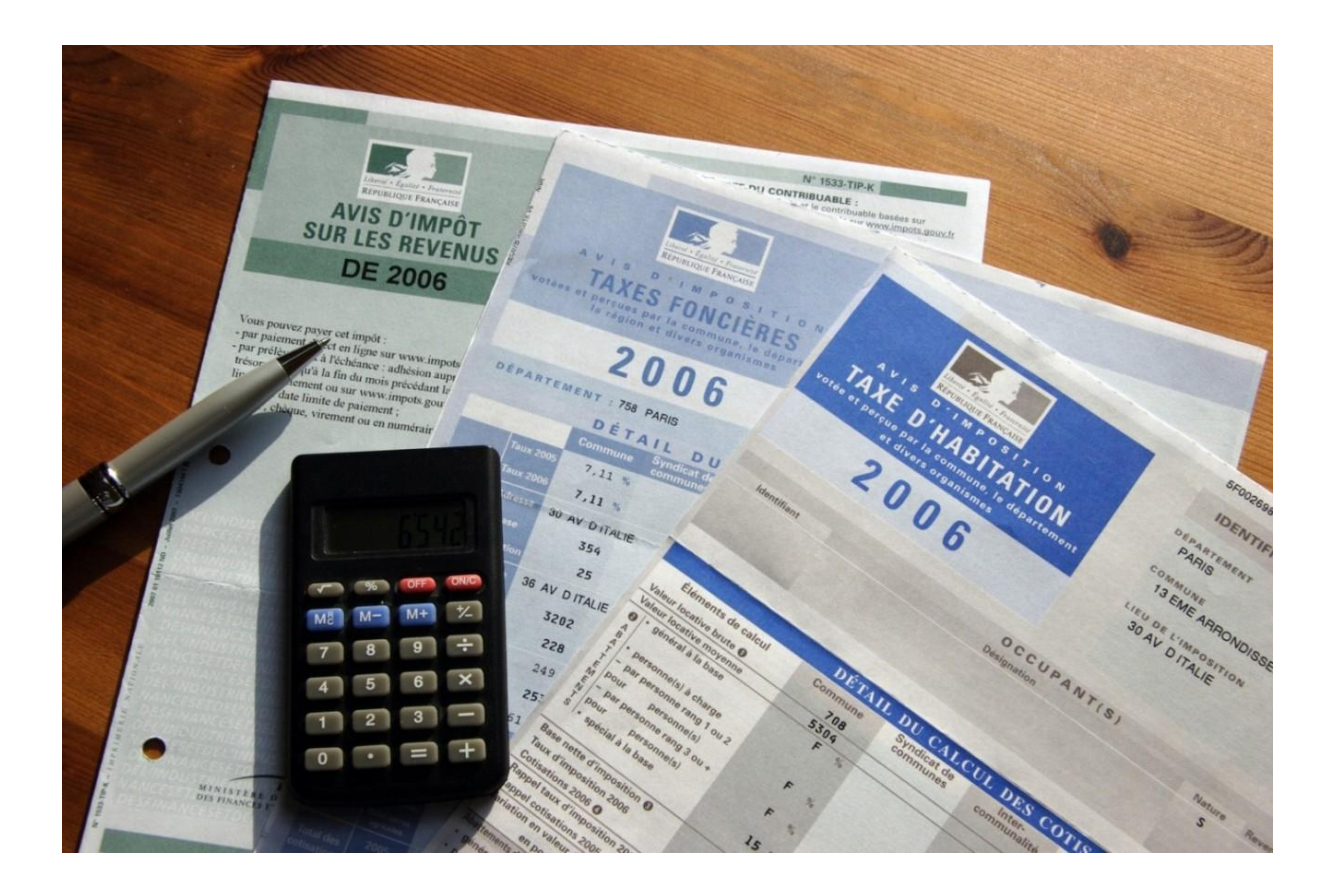

## II.1 L'étude préalable

#### II.1.1 Historique sur la gestion de paie au niveau de l'université de Tlemcen :

L'**université Abou Bekr Belkaid** est une université située à [Tlemcen](http://fr.wikipedia.org/wiki/Tlemcen) en [Algérie.](http://fr.wikipedia.org/wiki/Alg%C3%A9rie)

Elle a été créée par le décret de 1989 .elle est le fruit d'une longue évolution.

Entre *1974-1980,* L'enseignement supérieur a été assuré au sein d'un centre universitaire qui regroupait plusieurs sous directions.

Dans cette période, la gestion de paie été centralisé. Ainsi, un seul service gérait les finances de tout le centre universitaire.

Après la décomposition de l'université de Tlemcen en huit facultés en 1989, la gestion de paie est devenue décentralisé. Ainsi, dans chaque faculté il existait un service de finance dirigé par un chef de service responsable de la gestion de paie des employé de la faculté et d'un agent de saisie chargé du traitement de paie.

Avant que l'informatique proprement dite n'apparaisse, le traitement de paie se faisait manuellement sur des supports en papier ce qui engendrait beaucoup de problèmes tel que la perte de temps considérable dans la gestion, et le traitement de la paie.les erreurs de saisie qui privent les salariés de droits sociaux etc....

 Après l'apparition de l'informatique, les entreprises et les administrations ont tiré beaucoup d'avantages de l'informatique, à la [comptabilité](http://fr.wikipedia.org/wiki/Comptabilit%C3%A9) et à la [gestion de](http://fr.wikipedia.org/wiki/Gestion_des_stocks) paie, la capacité des ordinateurs à enregistrer, traiter et restituer de grandes quantités de données.

Afin d'éviter les erreurs dans le traitement des salaires et respecter le cadre légal des salaires sachant que la réglementation évolue constamment. L'université de Tlemcen à décider en 1998 d'acheter un logiciel pour sa gestion de paie. Ce logiciel appelé "Génie Soft" a permis de:

- réduire considérablement les délais de traitement ;
- réaliser des économies très significatives par rapport à un traitement manuel
- enregistrer un grand effectif d'employée dans les bases de données
- stoker une grande quantité d'information
- calculer la paie automatiquement et dans un temps précis......

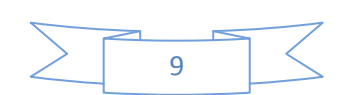

#### II.1.2 Problématique & objectifs

Après avoir interrogé le chef de service de finance de notre faculté, nous avons pu recenser les insuffisances suivantes:

- Mauvaise codification sur quelques objets dans la gestion d'information.
- L'existence de plusieurs rubriques inutiles dans le logiciel de calcul de la paie.

Cet état des choses a tiré notre attention et nous a motivé a fixé les objectif suivantes :

 Pour la codification, l'agent de saisie devrait trouver le code du nouveau enseignant manuellement en observant le code du dernier enseignant, ce qui peut provoquer certaines erreurs de codification.

Un des objectifs est d'automatiser la codification a fin d'éviter ces problèmes.

- Chaque changement dans la réglementation la faculté nécessitait de demander une mise à jour du logiciel tels que :
- L'Ajout d'un nouveau garde.
- Mettre à jour le barème des charges social.
- Un autre objectif consiste a donné la possibilité au chef de service d'effectuer automatiquement ces mise a jour ce qui permet de gagner en terme de temps et cout.

#### II.1.3Le traitement de la paie

Les demandes de fiche de paie sont traitées selon les règles de gestion suivante :

Pour un enseignant :

1 - L'enseignant rempli la demande de fiche de paie au service secrétariat du département.

2 - La demande est transmise au chef de service de finance.

3 - Le chef de service vérifiera l'identité de l'enseignant, et envoie la demande à l'agent de saisie.

Après vérification, la demande sera accordée ou refusée.

4 – L'agent de saisie prépare la fiche de paie et l'envoie au chef de service.

5- Après un bon moment, la secrétaire de département récupère la fiche de paie du cassier de finance.

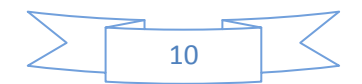

#### II.1.4Circuit d'information

Les flux d'informations sont un échange d'informations (message) entre des acteurs (externes ou internes au système étudié) et le domaine étudié. On appelle Diagramme des flux, une modélisation qui représente uniquement ces flux échangés, sans chronologie et sans description des activités associées (en entrée ou sortie) à ces flux. Suivant les règles de gestion de traitement de paie précédente, on a déduit le diagramme de flux ci-dessous :

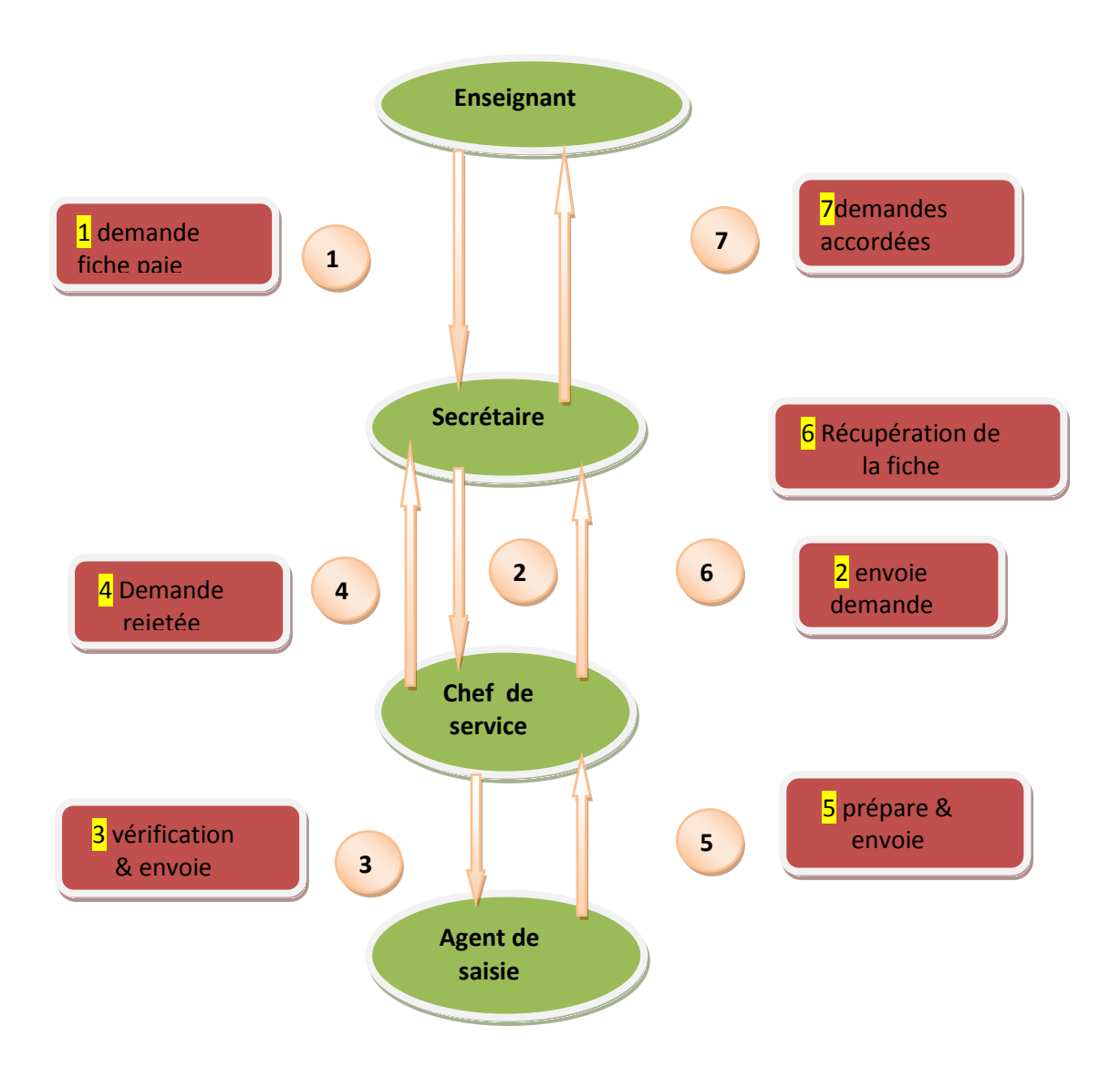

**Figure II.1** : Le diagramme de flux

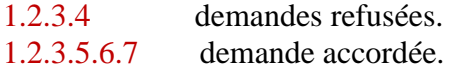

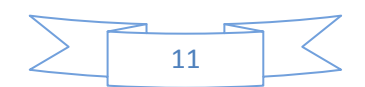

#### II.1.5Etude des postes (acteurs)

L'étude des postes est un point clé pour aborder l'identification des objectifs d'un acteur et ses fonctions ainsi que du temps nécessaire pour réaliser les travaux.

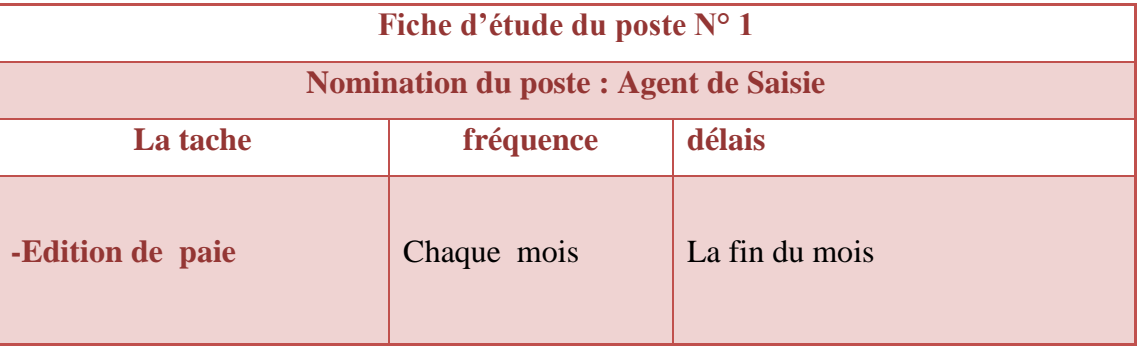

**Tableau II.1** Fiche d'étude du poste N°1

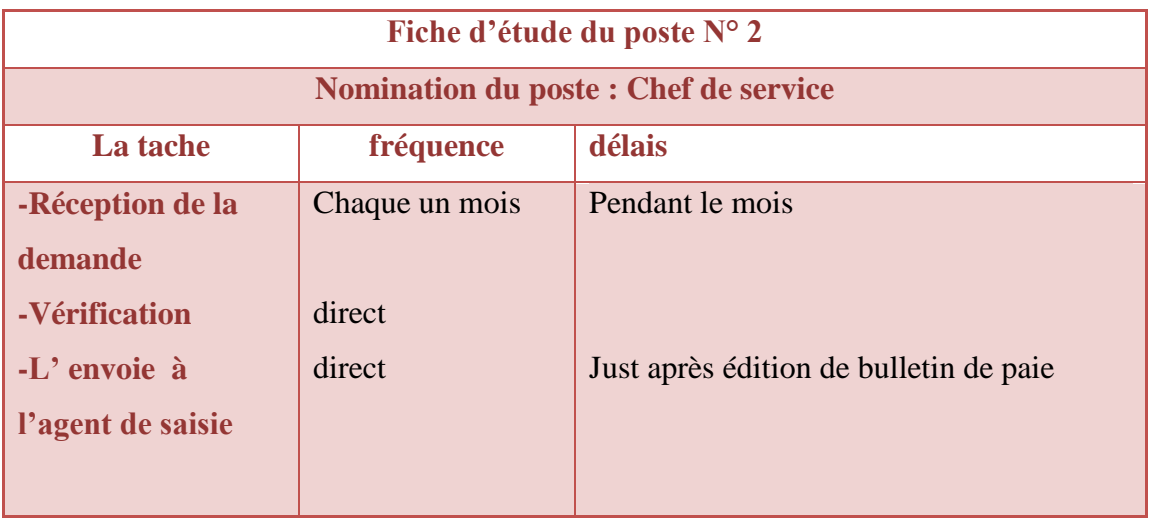

#### **Tableau II.2** Fiche d'étude du poste N°2

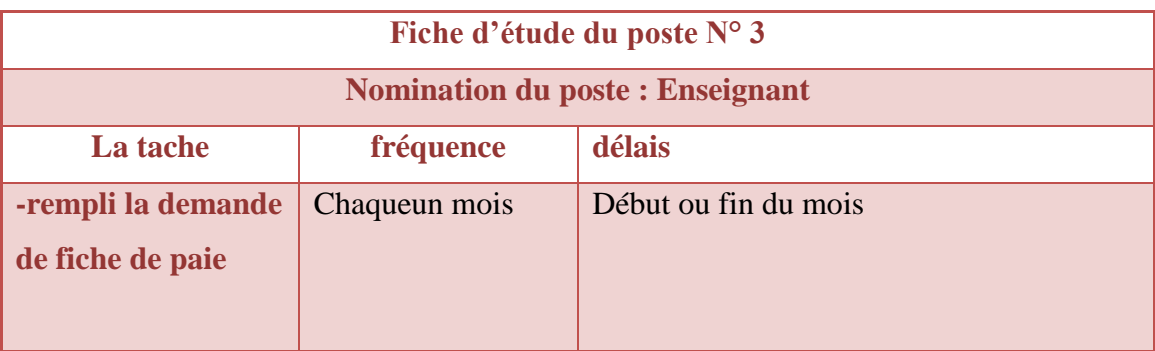

**Tableau II.3** Fiche d'étude du poste N°3

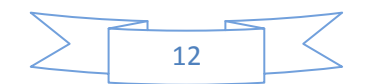

#### II.1.6 Description des supports utilisés

Dans le traitement de l'information, on a utilisé différents documents, parmi eux, il y a ceux qui accusent l'entrée de données dans la branche et d'autres sanctionne la sortie.

#### A. Documents d'entrée de données

*Demande de bulletin de paie*.

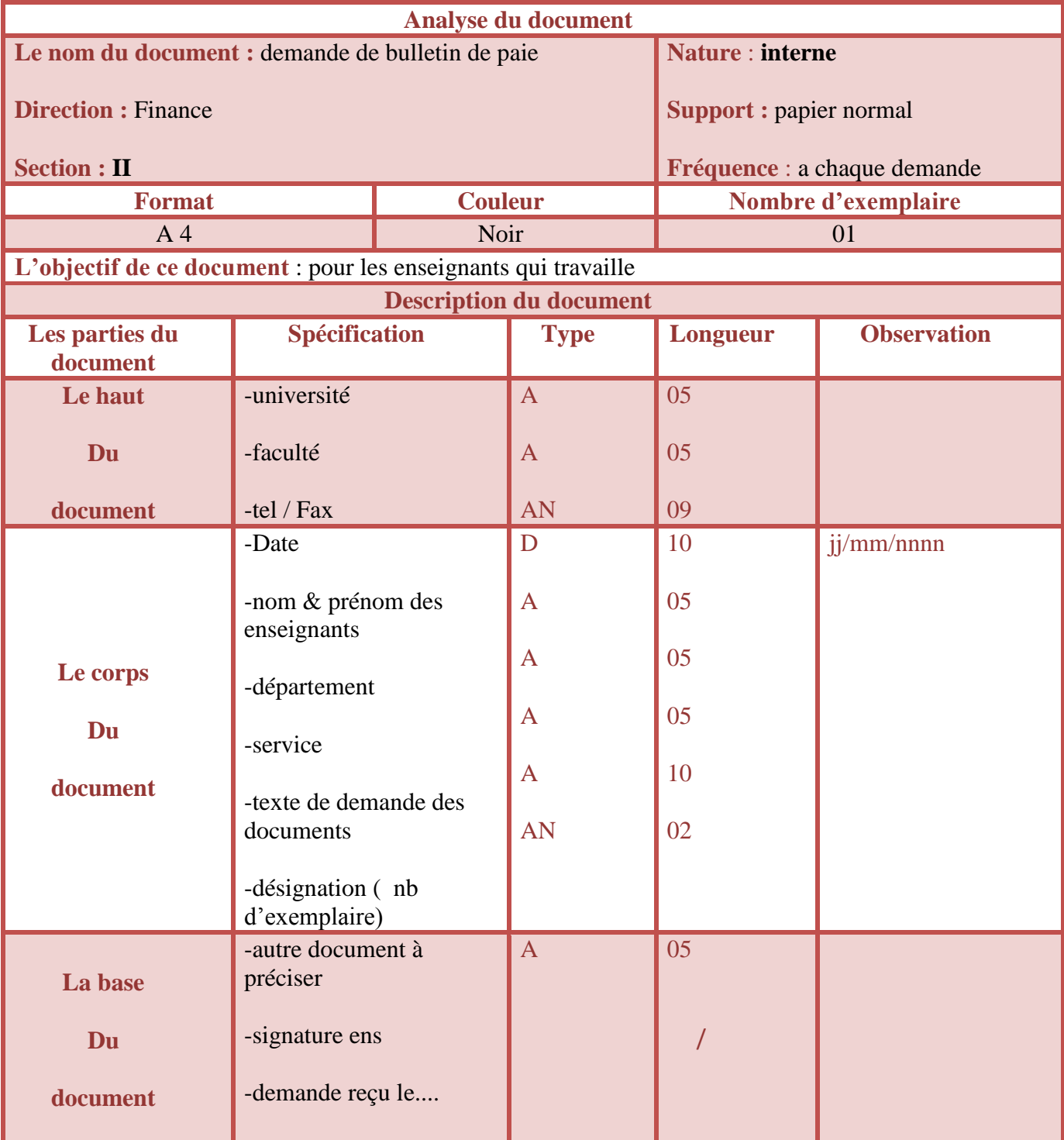

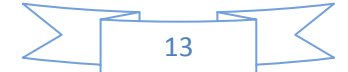

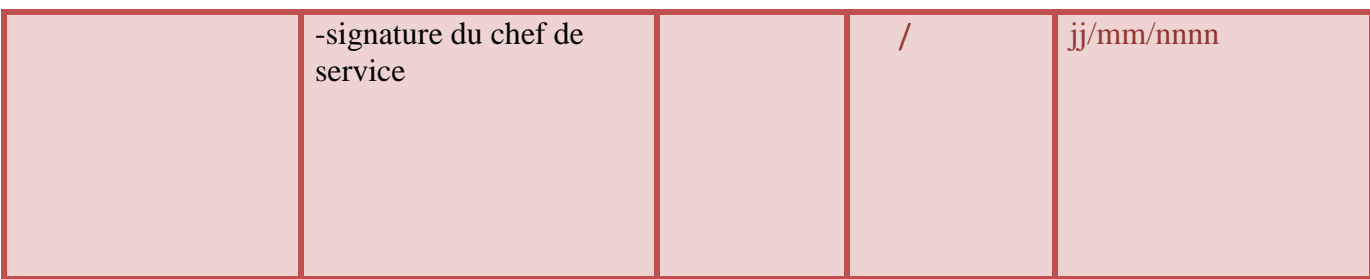

#### **Tableau II.4** Demande de la fiche de paie

#### B. Documents de sortie des données

#### *Bulletin de paie*

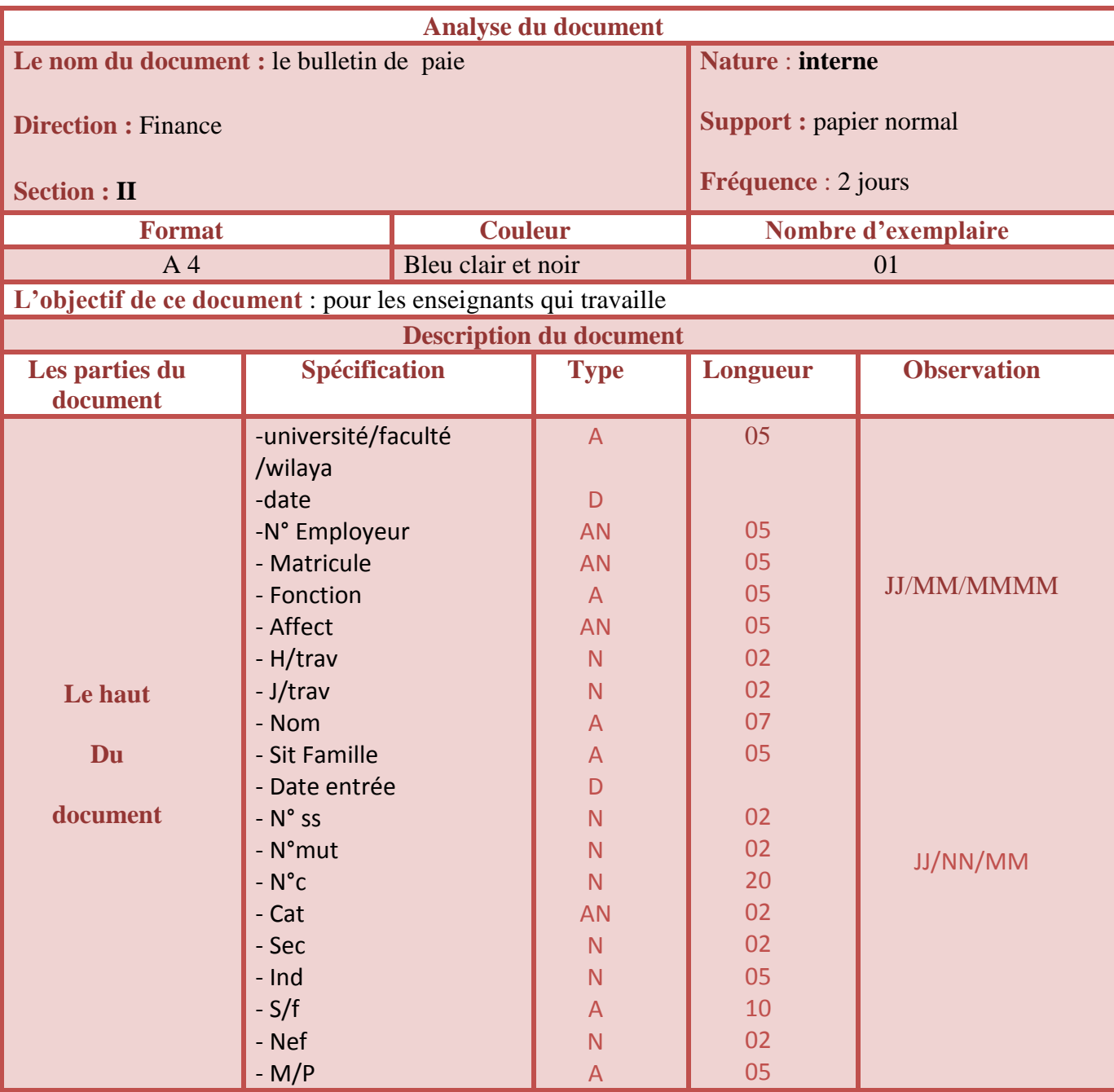

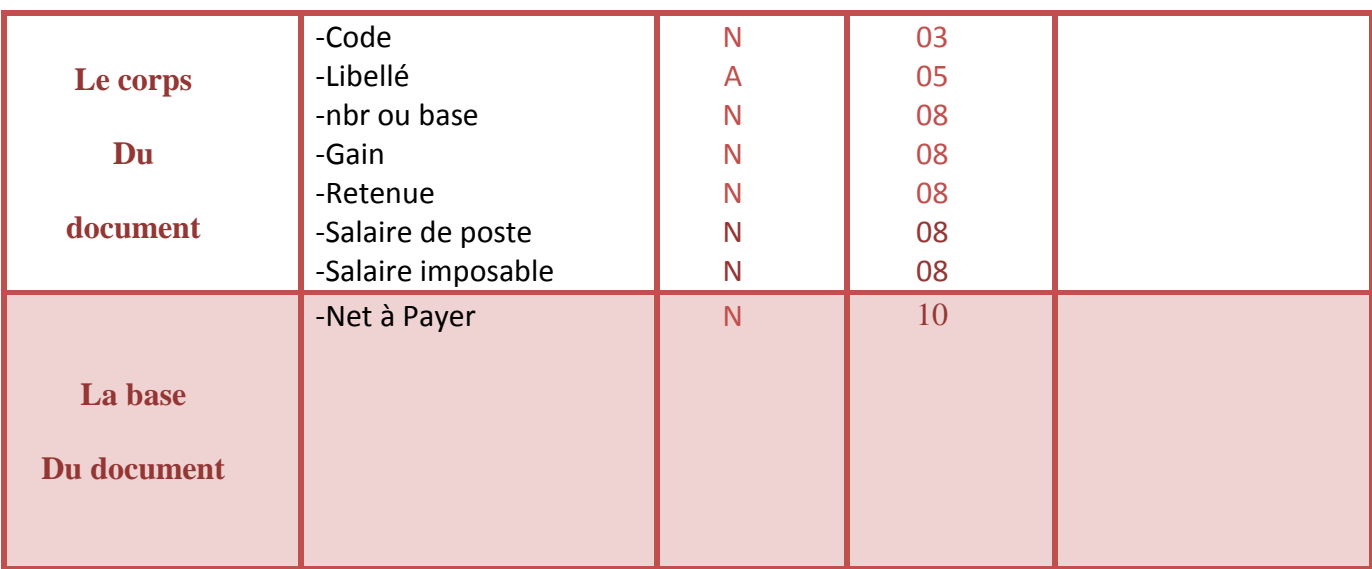

#### **Tableau II.5** Demande de la fiche de paie

### II.2L'analyse détaillée

Cette partie est consacrée aux étapes fondamentales pour le développement de notre système de gestion de paie à savoir le dictionnaire de donnée,MCD,MLD,MPD etc......

#### II.2.1 Règles de gestion

On fixe les règles de gestion suivante pour un enseignant qui demande sa fiche de paie.

#### *♠ Un enseignant :*

- **est identifiée** par son code et a comme attribut : nom, prénom, date de naissance, situation familiale, nombre d'enfant, date d'embauche, état ,N°Compte ,NumSS, gradeorigine.
- **travaille** dans un département.qui est identifié par un nom.
- **Dispose** plusieurs modes de paiement,

Un mode de paiement est disposé par un et un seul enseignant.il est identifiée par un type.

**possède** un échelon et un grade qui sont identifiée par un titre.

L'échelon dépend du grade qui est identifiée par son nom.

- $\checkmark$  Pour effectuer la paie, on a besoin d'un barème qui est la relation entre le grade et l'échelon.
- A une paie qui **est éditée** par un utilisateur et archivé dans un archive (paie).

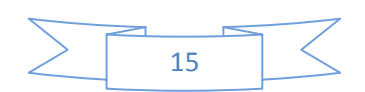

#### II.2.2 Dictionnaire de donnée

Le dictionnaire de données présente la définition, le type (texte, numérique…) et le format (nombre de caractères, de décimales…) de l'ensemble des données gérées dans la base de données.<sup>[B]</sup>

Pour faciliter la conception ultérieure des bases de données, il est recommandé de définir un dictionnaire de données qui regroupe les propriétés atomiques informations élémentaires qui ne peuvent pas être décomposable. Le dictionnaire des données du cas de la gestion de la paie est représenté dans le tableau suivant :

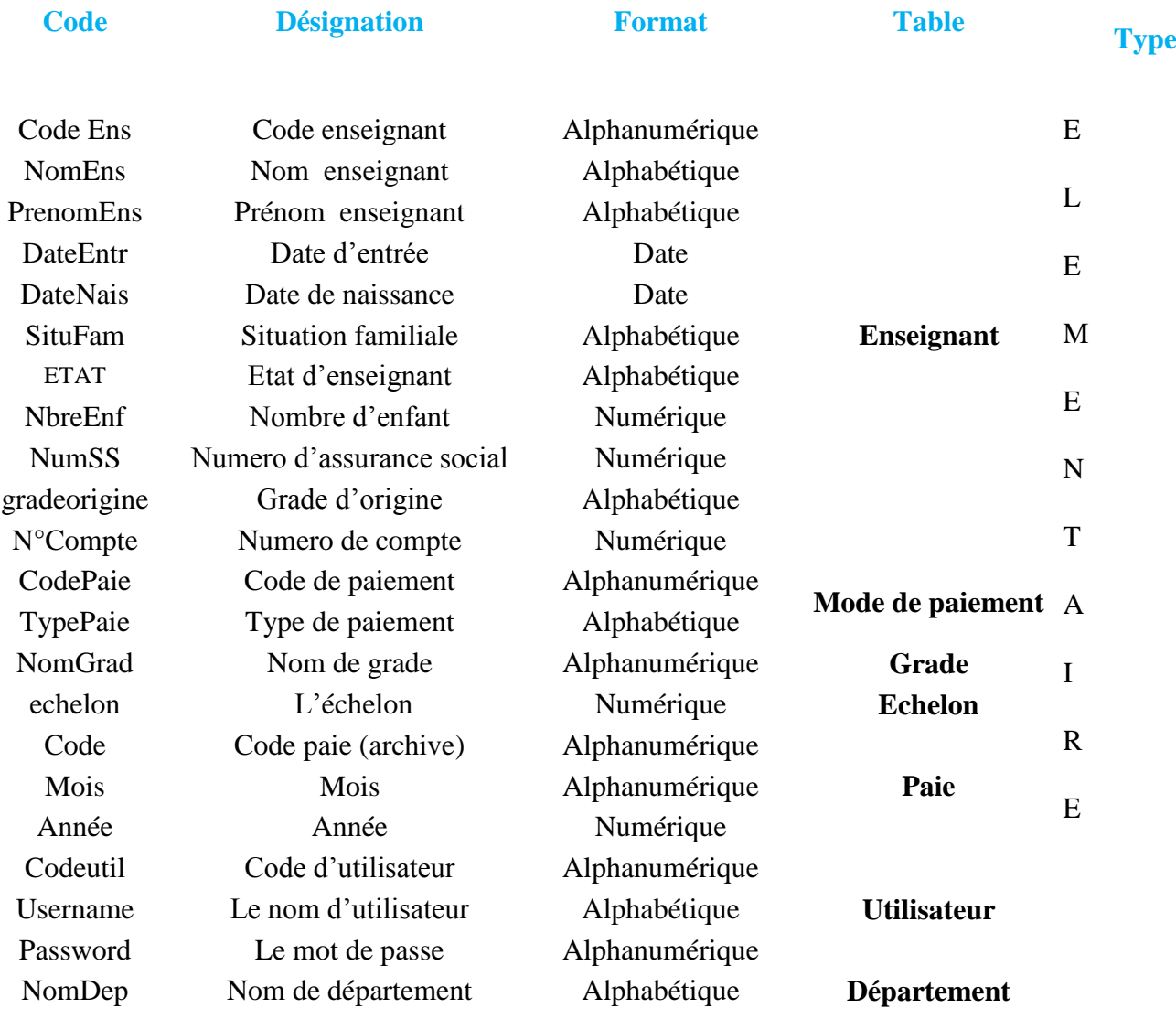

**Tableau II.6**: Tableau de dictionnaire de donnée

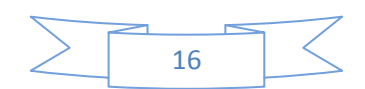

#### II.2.3 Le modèle conceptuel de donnée

Le **M**odèle **C**onceptuel des **D**onnées (**MCD**) fait référence à tous les objets des systèmes d'information et a des relations entre ces objets. [3]

Le modèle se base selon 3 concepts principaux :

- Les **entités**
- Les **relations**
- Les **propriétés.**

Ce MCD va être réalisé à partir du dictionnaire de données. Le modèle conceptuel des données relatif au système de la Gestion de paie est représenté dans (la figureII.8) suivante :

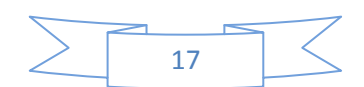

#### **Chapitre II LA CONCEPTION DU SYSTEME**

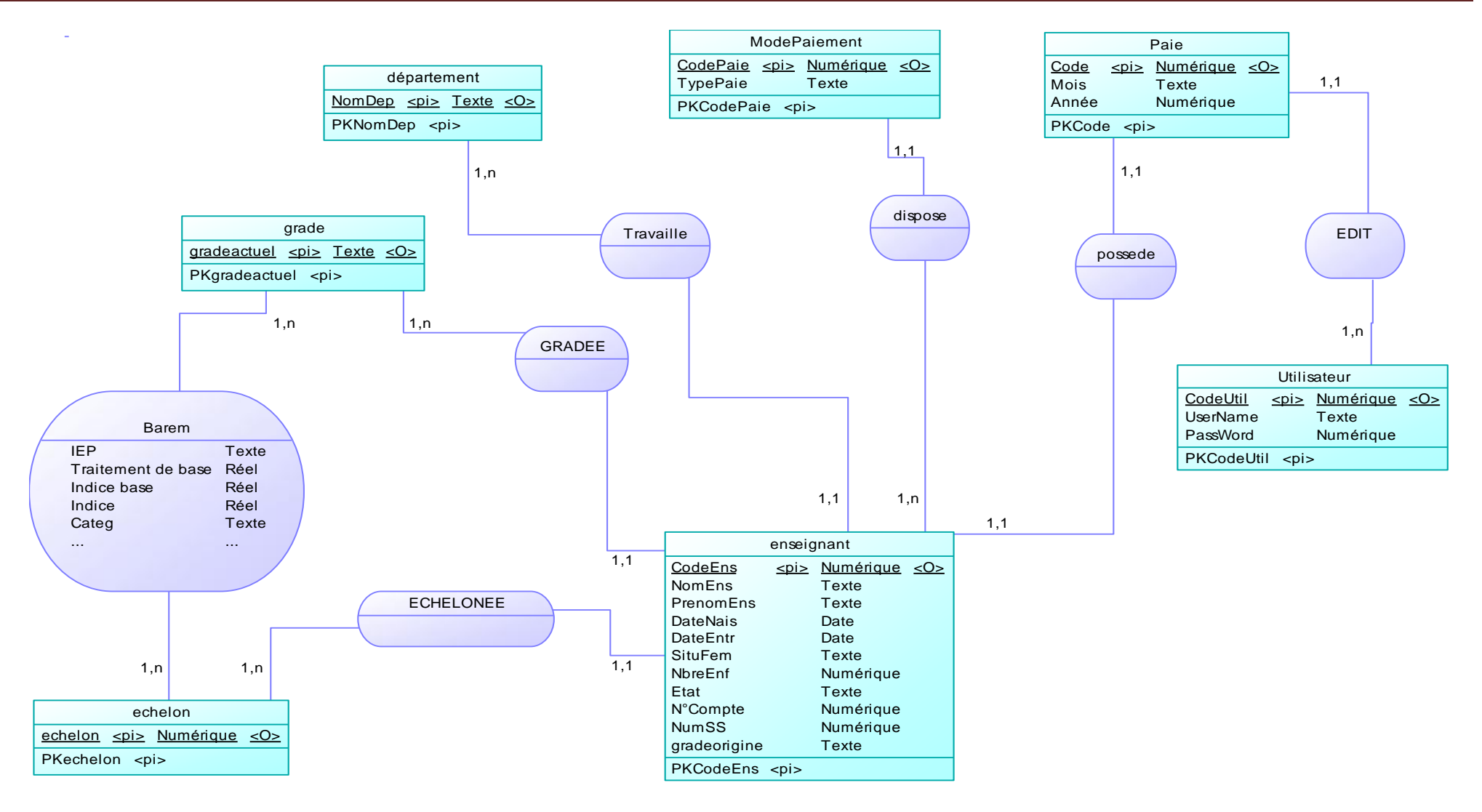

**Figure II.2**: Le modèle conceptuel de donnée

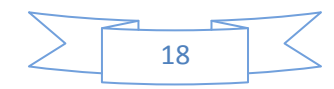

#### II.2.4 Modèle logique de donnée

Le modèle logique des données MLD fournit une description des données tenant compte des moyens informatiques mis en œuvre. Il complète le MCD en introduisant la notion d'organisation. Il indique donc comment les données seront organisées. <sup>[C]</sup>

Règle de passage du MCD au MLD

- **Pour les entités**. Toute entité devient une table, les propriétés de l'entité sont les attributs de la table, l'identifiant de l'entité est la clé primaire de la table.
- **Pour les associations**. Cela dépend des cardinalités. Deux cas sont possibles :
- association (1,1)-(1, n) : la relation est matérialisée par l'ajout d'une clé étrangère.
- association (x, n)-(x, n): la relation donne lieu à la création d'une table.
- les cardinalités  $(0,1)$   $(0:n)$  se traitent comme les cardinalités  $(1,1)$ - $(1,n)$ .<sup>[6]</sup>

Le MLD de la gestion de paie est représenté sur la figure suivante :

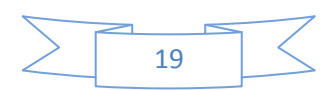

#### **Chapitre II LA CONCEPTION DU SYSTEME**

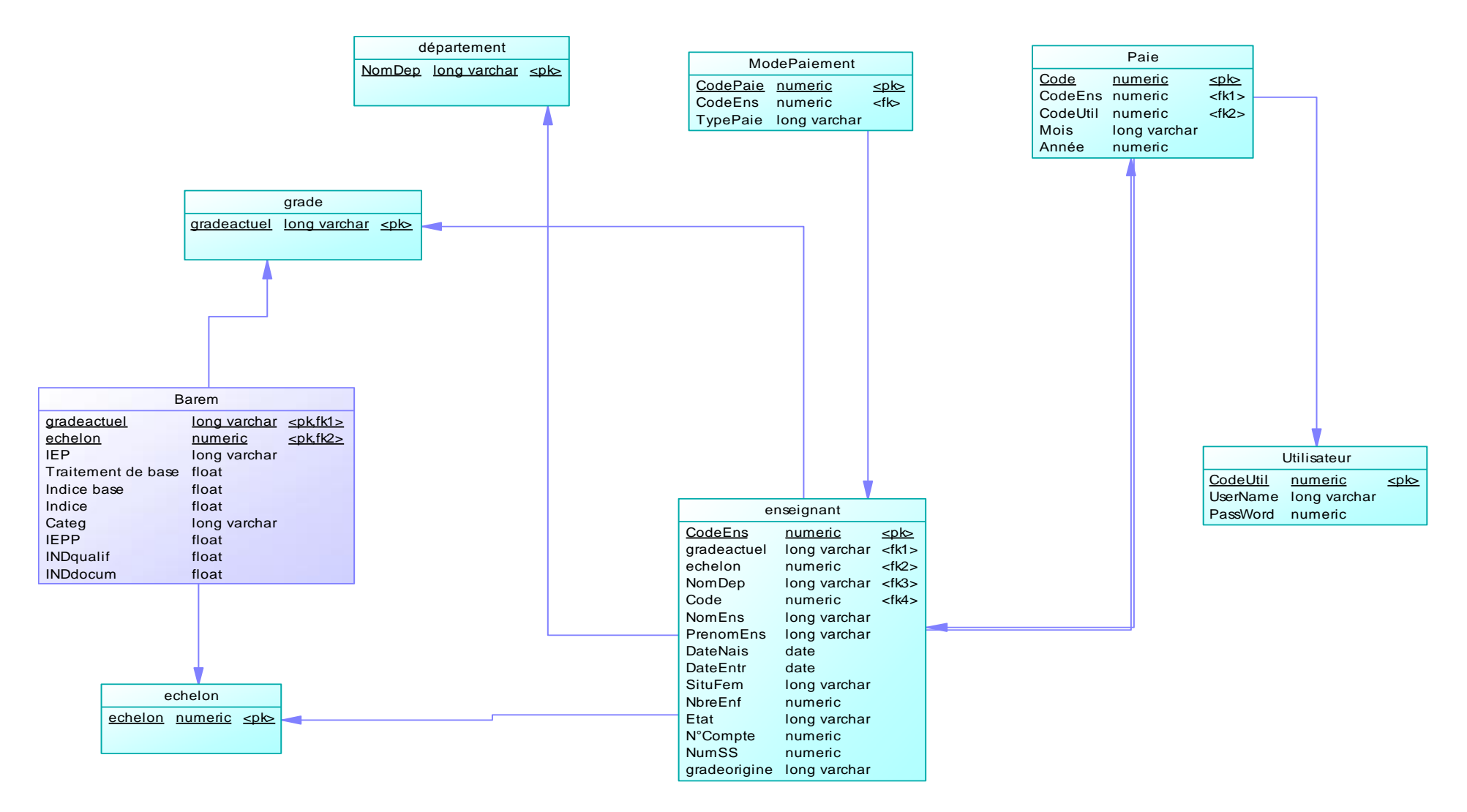

**Figure II.3** : le modèle logique de donnée

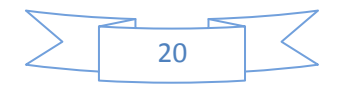

#### II.2.5 Modèle physique de donnée

Le modèle physique de donnée *MPD* est la traduction du modèle logique de donnée **MLD** dans une structure de donnée spécifique au système de gestion de bases **(SGBD)** utilisé. [D]

Pour passer du modèle logique de donnée au modèle physique des données on abandonne juste la représentation graphique pour une représentation plus linéaire.

Voici les relations (ou schéma relationnel) du modèle physique qui en découlent :

**Enseignant** (**CodeEns**,  $\neq$  *NomDep*,  $\neq$  *CodeEche*,  $\neq$ CodePaie ,NomEns ,PrenomEns, DateEntr, DateNais, Situfam, NbreEnf, Etat, *≠*Gradactuel,*≠*echelon,N°Compte,clé,NumSS),

**Departement**( **NomDep**),

**Barem (***≠gradeactuel,* 

*≠echelon,*IEP,TraitementBase,Indice,IndiceBase,Categ,IEPP,INDqualif,INDdocum),

**ModePaiement** (**CodePaie**, ≠ CodeEns,TypePaie),

**Echelon (echelon),**

**Grade (NomGrad**),

**Paie (Code**,*≠CodeEns, ≠CodeUtil,Mois,Annee),*

#### Indication

**≠**Clé étrangère. **GRAS** clé primaire.

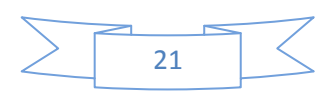

#### **CONCLUSION**

L'analyse et la conception d'un logiciel exige un travail délicat en choisissant objectivement les méthodes et les outils ; de modélisation, de développement et de gestion de base de données. Ce chapitre montre déjà ce qu'est la structure de données qui vont être stockées dans la base de données MySQL, il reste le codage, on va le voir dans le chapitre suivant.

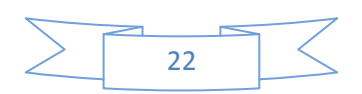

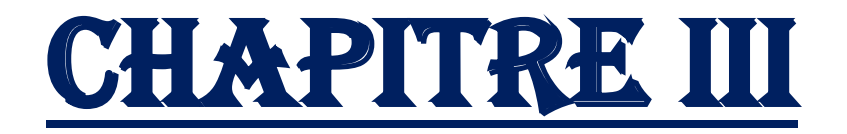

# LA RÉALISATION

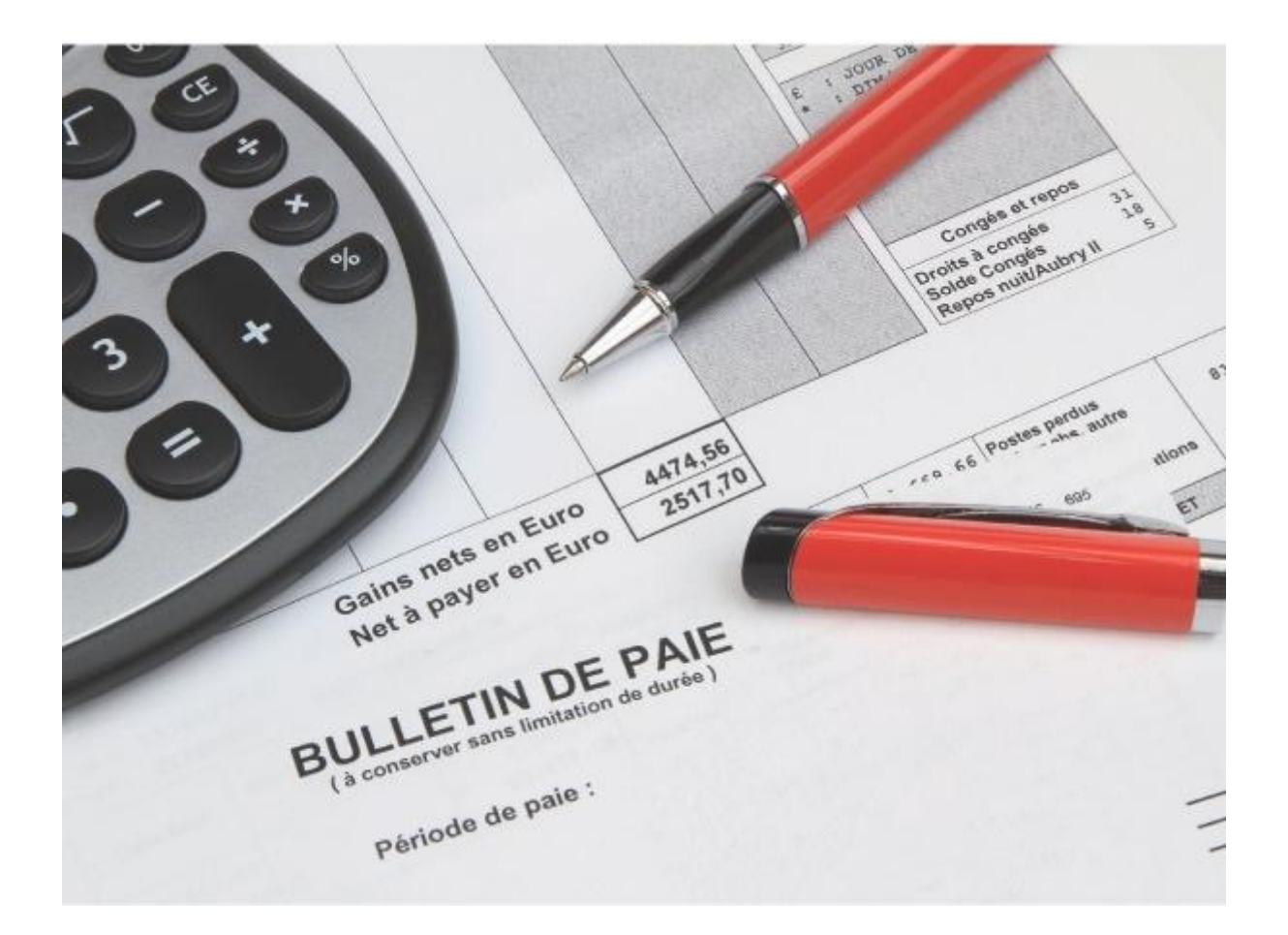

#### **III.1 Introduction**

 Dans ce chapitre, nous allons essayer de projeter la lumière sur les grandes étapes de la réalisation de notre application, commençant par: le choix des outils de développement et arrivant à la présentation des différentes interfaces graphique de notre application.

#### **III.2 Le choix de SGBD**

 Une base de données est la pièce centrale des dispositifs informatiques qui servent à la collecte, le stockage, le travail et l'utilisation d'informations.

 Nous avons travaillé avec **MySQL**, un Système de Gestion de Bases de Données Relationnelles (abrégé SGBDR). C'est-à-dire un logiciel qui permet de gérer des bases de données, et donc de gérer de grosses quantités d'informations.

## **III.3 Tables**

Voici quelques tables avec MySQL

#### *Enseignant :*

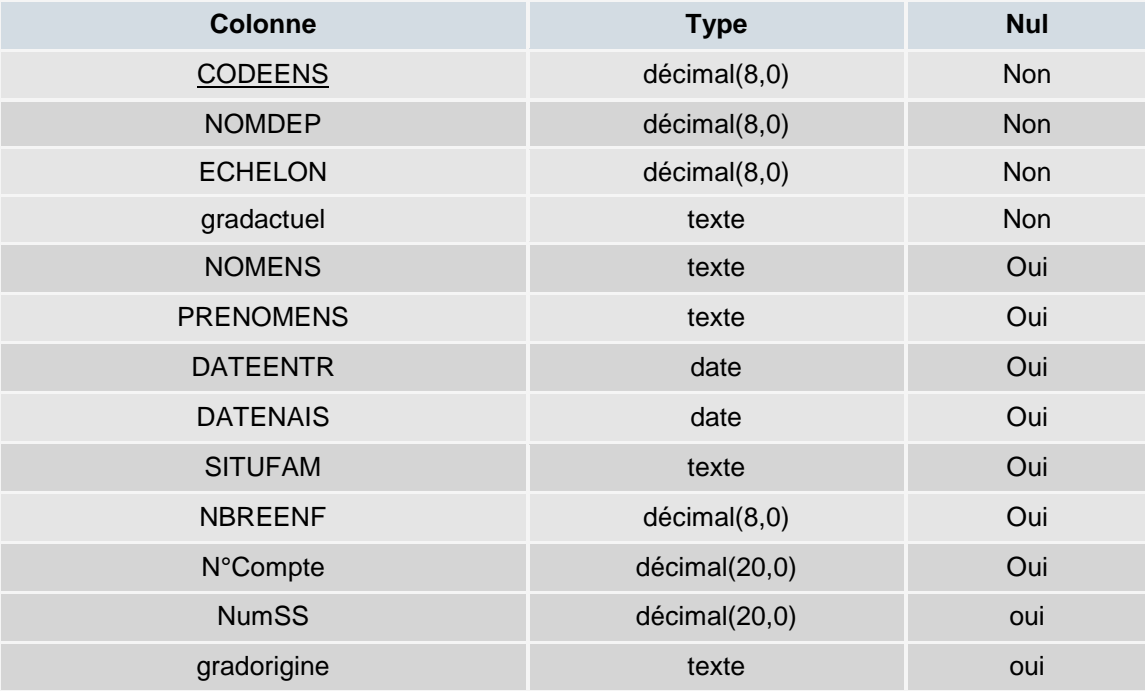

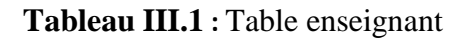

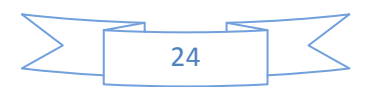

#### *Département*

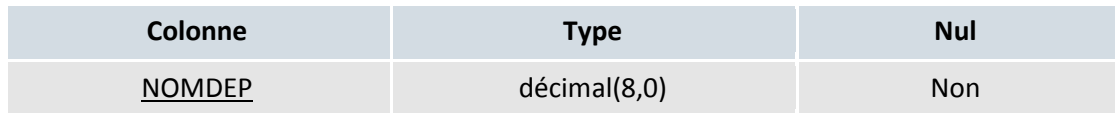

#### **Tableau III.2** : Table Département

#### *Echelon*

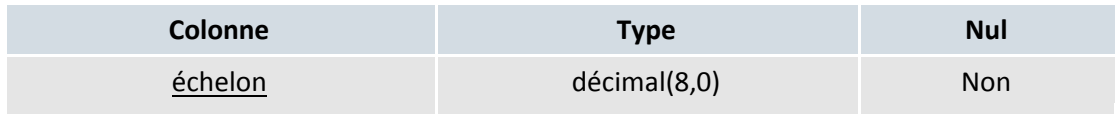

#### **Tableau III.3 :** Table Echelon

### **III.4 Environnement de développements**

 **NetBeans** est un [environnement de développement intégré](http://fr.wikipedia.org/wiki/Environnement_de_d%C3%A9veloppement_int%C3%A9gr%C3%A9) (EDI), basée sur le langage de programmation JAVA , Il comprend toutes les caractéristiques d'un IDE moderne [\(éditeur](http://fr.wikipedia.org/wiki/Coloration_syntaxique)  [en couleur,](http://fr.wikipedia.org/wiki/Coloration_syntaxique) projets [multi-langage,](http://fr.wikipedia.org/wiki/Multi-langage) éditeur graphique d'interfaces et de pages Web).Nous avons choisi la dernière version Netbeans 7.4 car elle fournit tous les outils nécessaires pour développer, tester et déployer des applications, elle constitue une plateforme qui permet le développement d'applications spécifiques (bibliothèque [Swing\(Java\)\)](http://fr.wikipedia.org/wiki/Swing_(Java)).

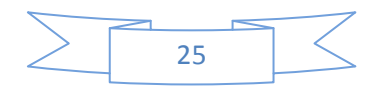

## **III.5 Le plan d'application**

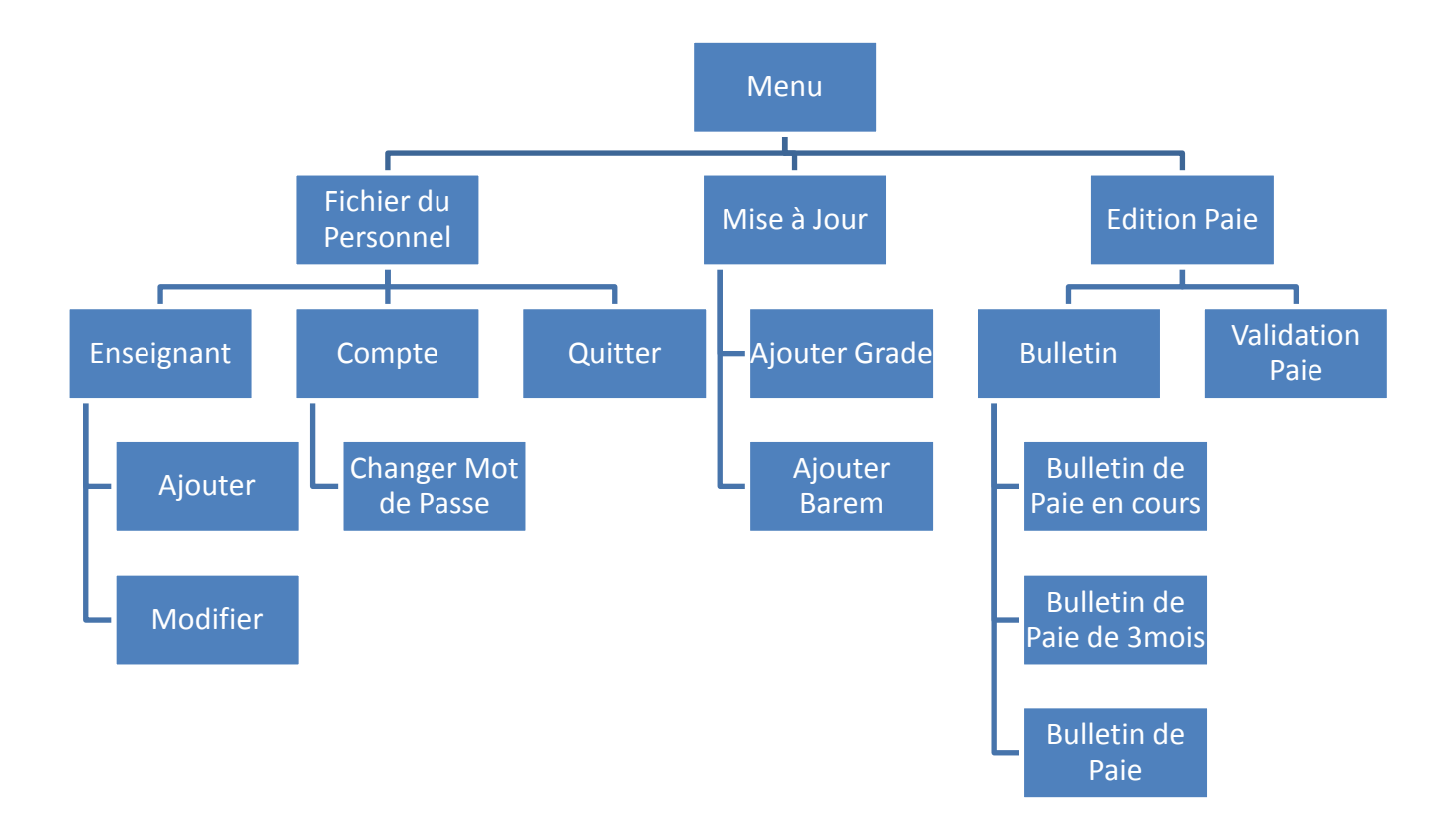

**Figure III.1** : Plan d'application

## **III.6 Présentation des écrans de l'application**

Dans cette partie on va présenter quelques interfaces de l'application :

#### Boite de connexion :

Lors du lancement de l'application, une page de connexion apparaît. Si l'utilisateur entre son « Nom d'utilisateur » et son « mot de passe » la page de l'application qui contient le menu principal s'affiche.

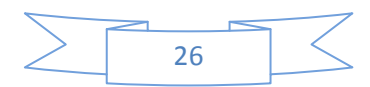

Seulement l'agent de saisie et le chef de service qui peuvent accéder a l'application, si un autre utilisateur essaye un autre mot de passe pour y accéder un message d'erreur s'apparait « le nom d'utilisateur ou le mot de passe est incorrect.

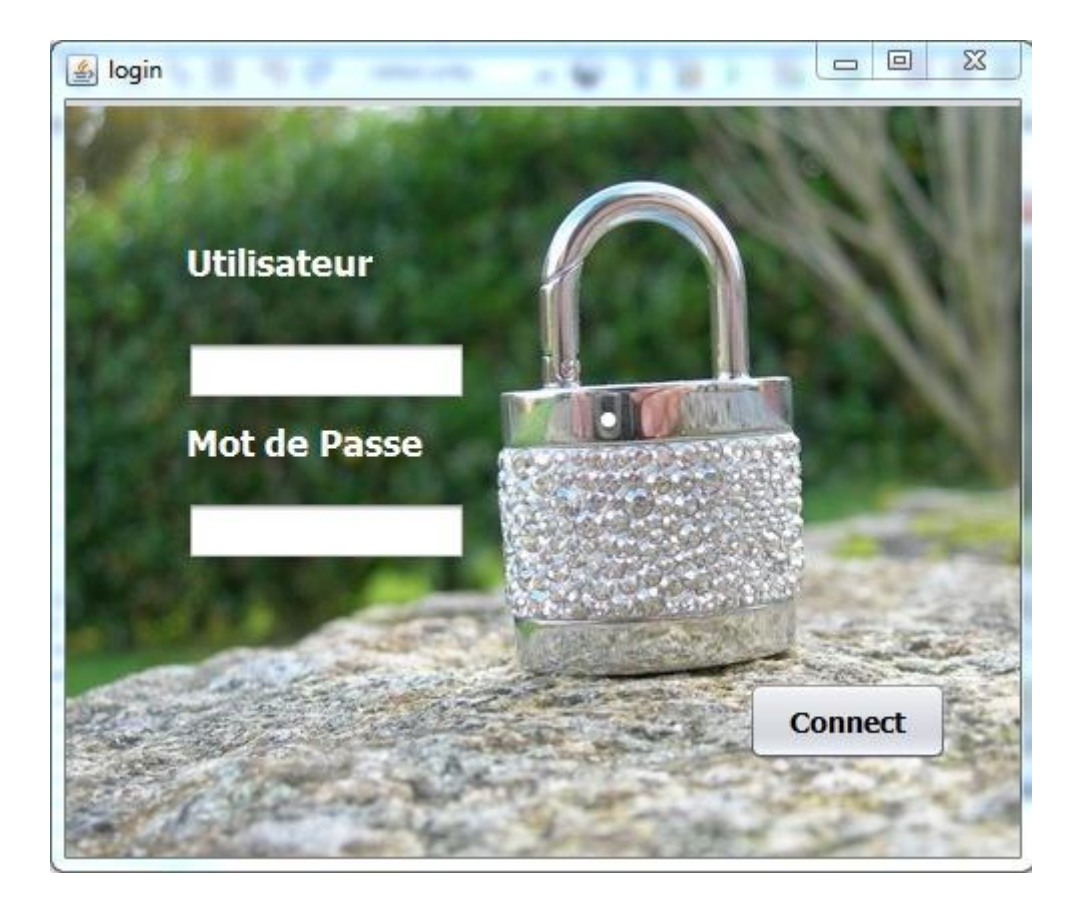

**Figure III.2** : Fenêtre login

#### Le Menu Principal

Au lancement de notre application, la fenêtre ci-après s'affiche (figure III.2), elle comporte le menu principal où l'utilisateur pourra sélectionner la tâche à effectuer. Ce menu contient trois (03) boutons qui sont : Fichier du Personnel, Mise à jour, Edition Paie

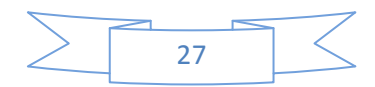

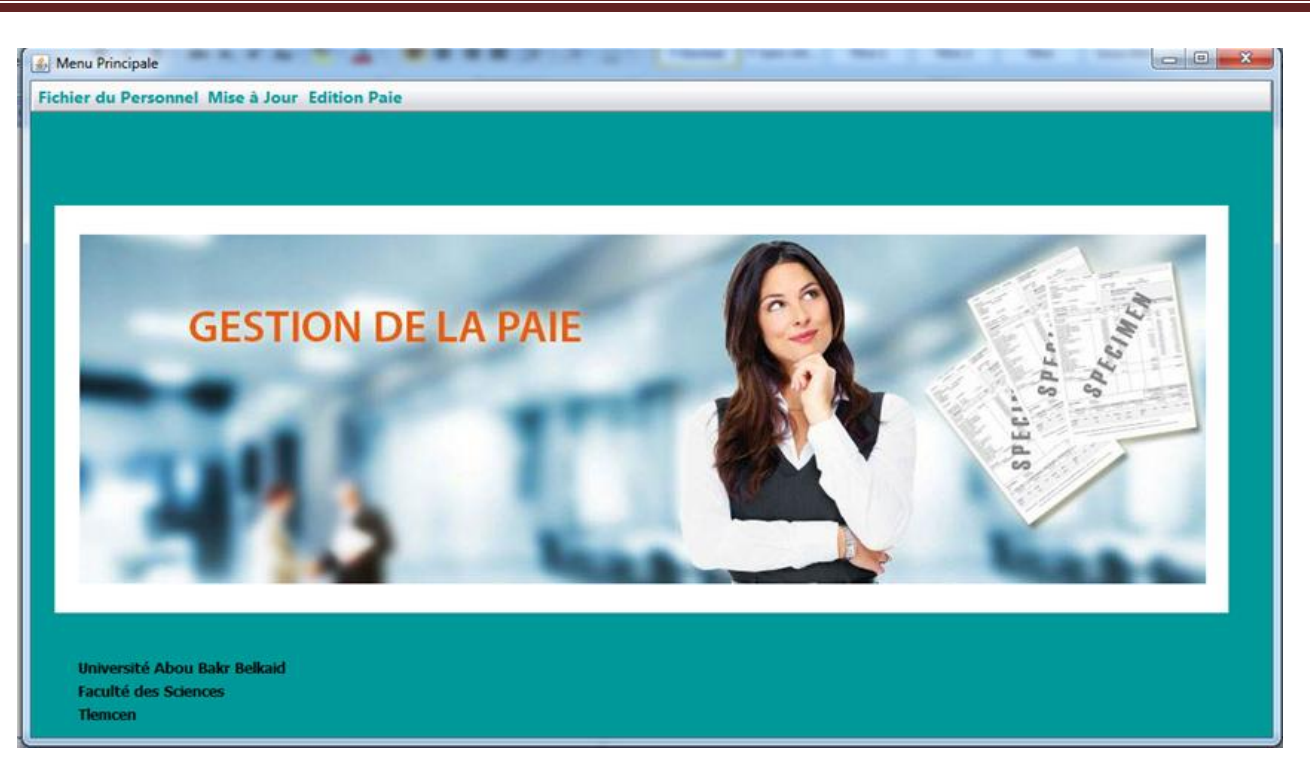

**Figure III.3 :** Le menu principal

#### Les principaux boutons du menu principal :

#### 1) Fichier du Personnel

La figure III.3 montre les étapes à suivre pour Ajouter, Modifier les données d'un enseignant.

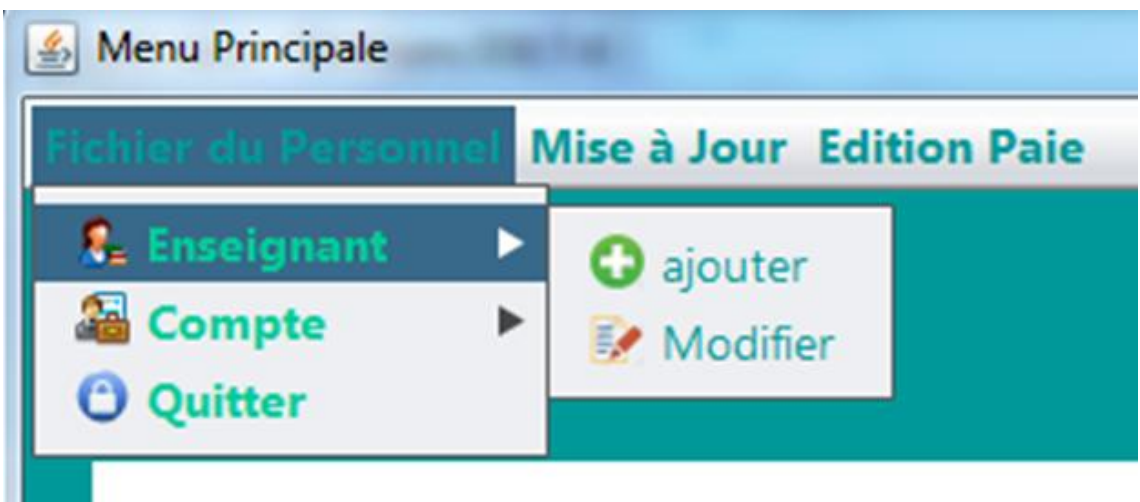

#### **Figure III.4** : le sous menu Enseignant

Si l'utilisateur désire changer le mot de passe de l'application, (la figure III.4) montre cette étape et s'il souhaite quitter l'application un simple clic sur l'option « Quitter » fera l'affaire.

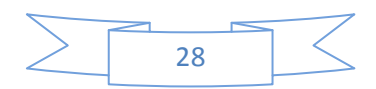

| <b>Mise à Jour Edition Paie</b><br>chier du Personnel |  |  |
|-------------------------------------------------------|--|--|
| & Enseignant                                          |  |  |
| <b>幅 Compte</b>                                       |  |  |
| <b>O</b> Quitter                                      |  |  |

**Figure III.5** l'option Changer mot passe & Quitter.

2) Mise à Jour

Le bouton « Mise à Jour » (voir figure III.6) comporte 2 options qui sont : l'ajout d'un nouveau grade, la mise à jour de la table barème.

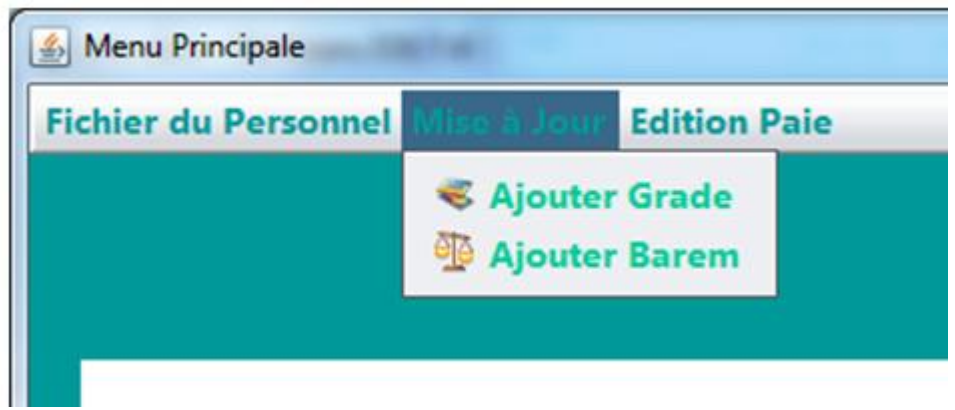

**Figure III.6** : le menu Mise à Jour

#### 3) Edition Paie

La figure III.7 montre les étapes de l'édition paie qui comporte 02 options :

- 1- Validation paie
- 2- Bulletin,

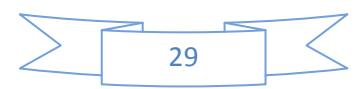

La première option « bulletin » se compose de 03 sous options qui sont : bulletin de paie en cours, bulletin de paie des 3 derniers mois et l'historique bulletin de paie

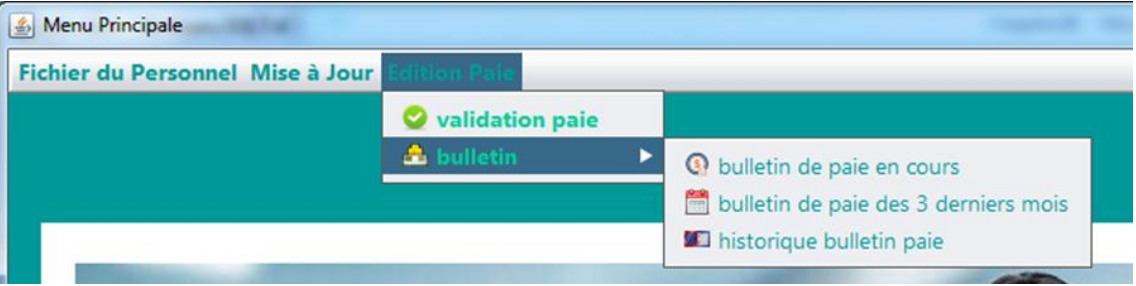

**Figure III.7** : le menu Edition Paie

## **III.7 Les formulaires de l'application**

En cliquant sur le bouton Fichier du Personnel du menu « Enseignant > Ajouter », le formulaire ci-dessous s'affiche à l'écran (voir figure III.8).

#### La fenêtre Ajouter les informations d'un enseignant :

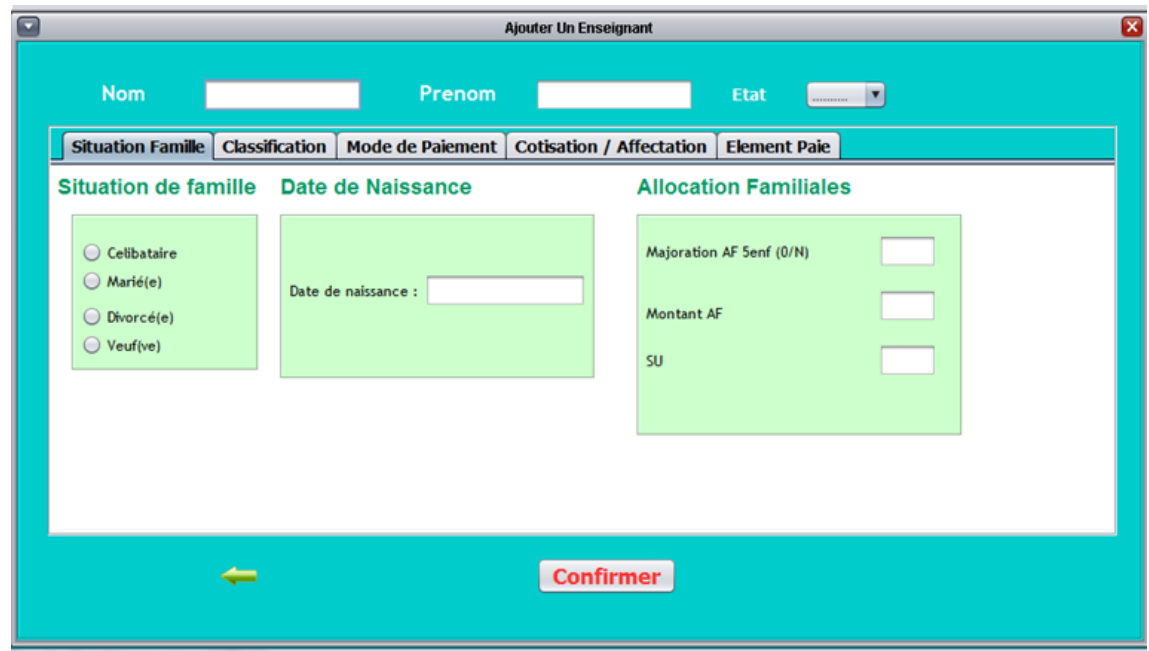

**Figure III.8** : La fenêtre Ajouter un enseignant

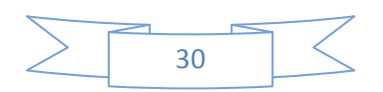

Pour Ajouter un enseignant, il suffit de saisir toutes ses informations dans les champs approprié (Situation Famille, Classification, Mode Paiement, Cotisation/Affectation) .ensuite cliqué sur le bouton confirmer pour que les informations s'enregistre a la base de donnée.

#### La fenêtre Modifier les données d'un enseignant

Pour Modifier les informations d'un enseignant cliquer sur le bouton Fichier du Personnel > Enseignant > Modifier la fenêtre de (la figure III.9) s'affiche, il suffit de saisir le nom et le prénom de l'enseignant et cliquer sur le bouton Modifier, la fenêtre de la (figure III.10) s'apparait avec toutes les informations de l'enseignant demandé, alors vous pouvez modifier ce que vous voulez a part les champs grisé, ce sont des données inchangeable comme la date de naissance ,la date d'embauche etc....

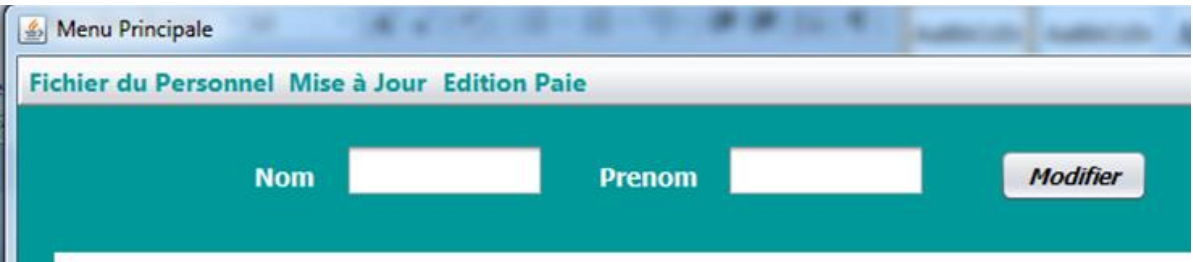

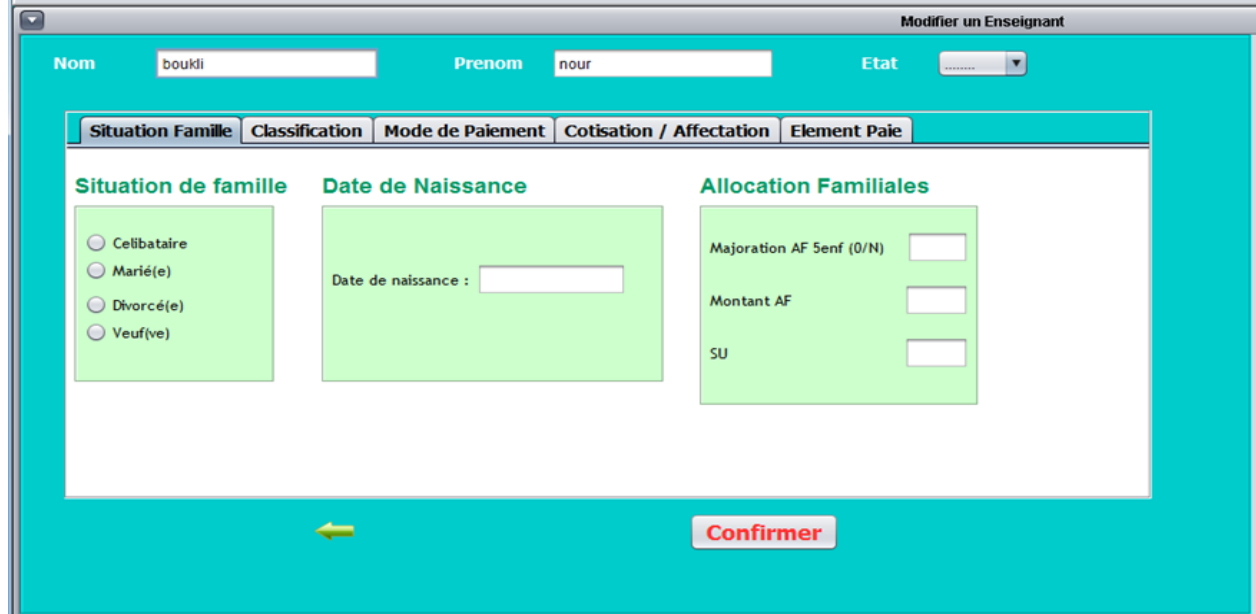

**Figure III.9** : l'option Modifier

**Figure III.10** : La fenêtre Modifier un enseignant

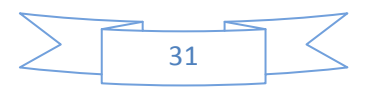

Voici l'exemple de la (figure III.10) montre les informations d'un enseignant.

#### **Cas Exceptionnelle :**

Dans le cas où il existe deux enseignant avec le même nom et prénom, quand on appuie sur le bouton modifier un message s'affiche « Conflit, Veuillez entrer votre Numéro d'assurance social NumSS ».

Après la saisie de NumSS vous pouvez effectuer les modifications souhaitées.

#### La fenêtre changer le mot de passe

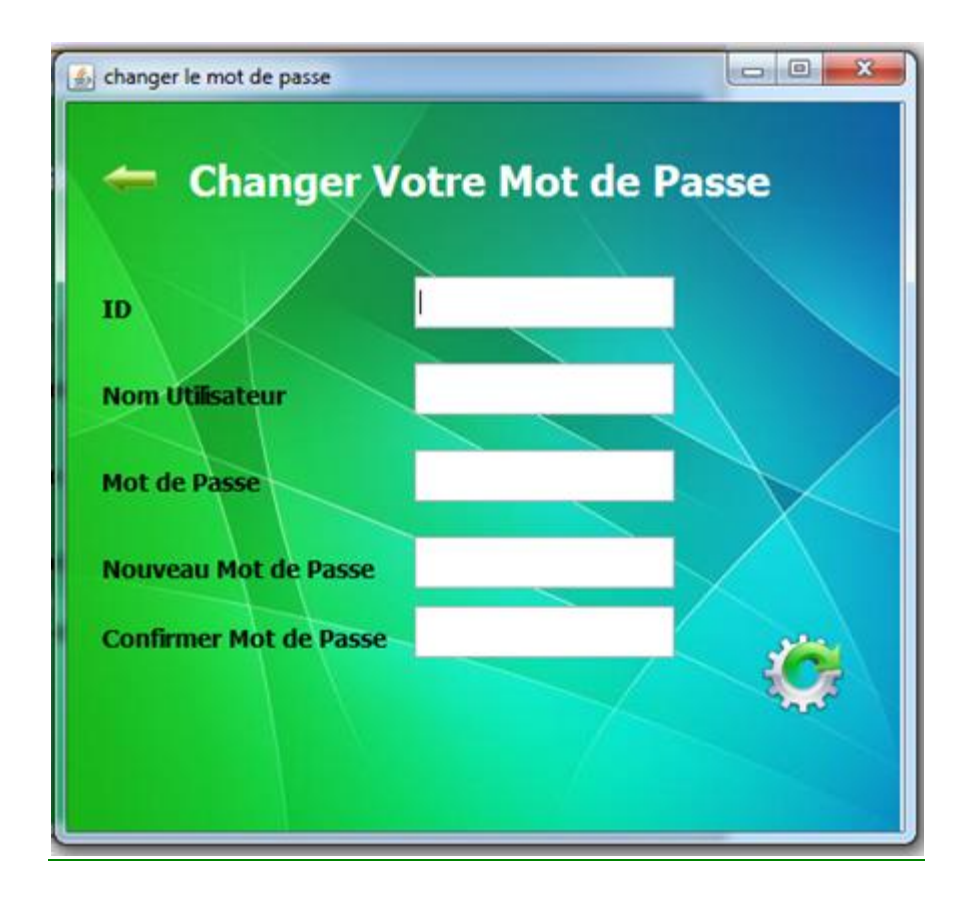

**Figure III.11 :** La fenêtre changer le mot de passe

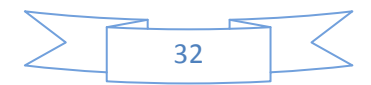

## La fenêtre ajout grade

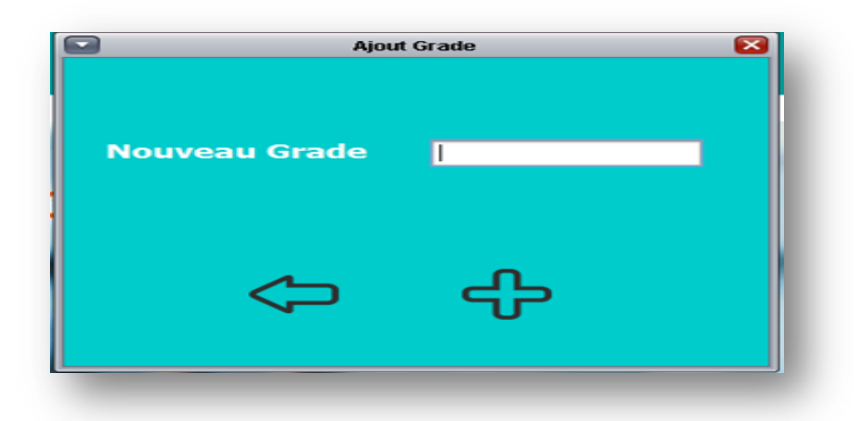

**Figure III.12 :** La fenêtre Ajout Grade

### La fenêtre ajout barèm

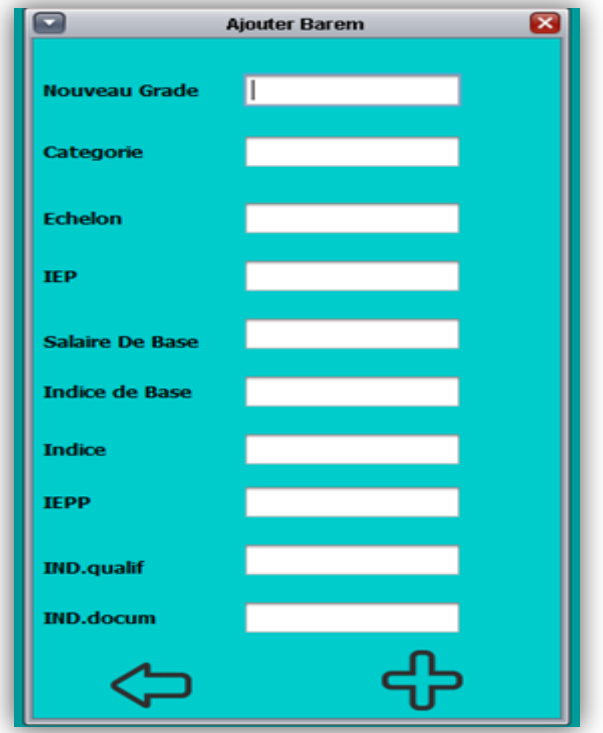

**Figure III.13 :** La fenêtre Ajout barem

### La fenêtre validation

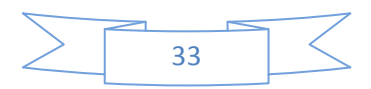

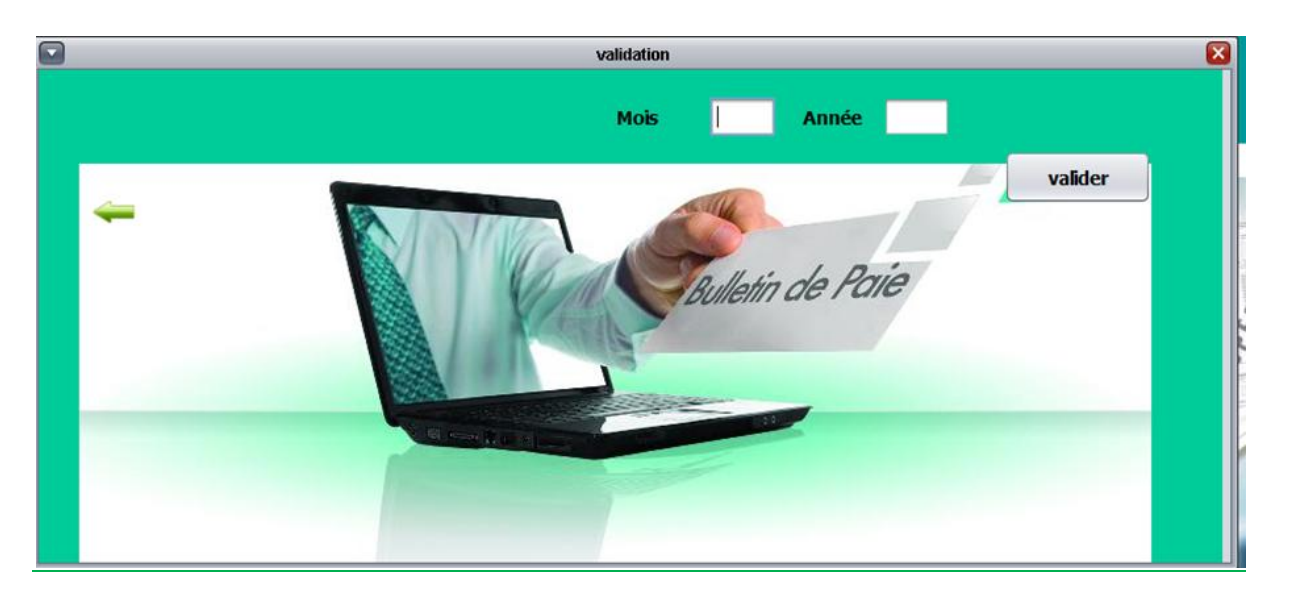

**Figure III.14 :** La fenêtre validation

#### La fenêtre bulletin de paie en cours & de 3 derniers mois

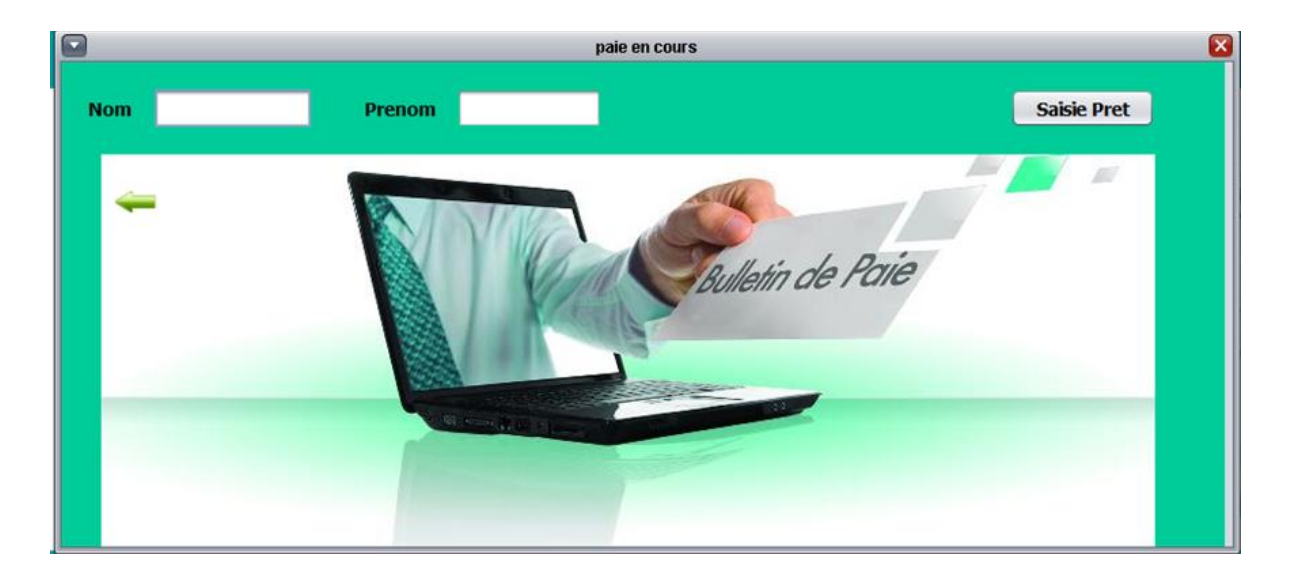

**Figure III.15 :** La fenêtre Bulletin de paie en cours, Bulletin de paie des 3 derniers mois

La fenêtre historique bulletin de paie

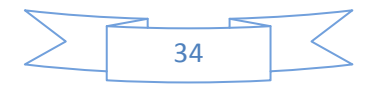

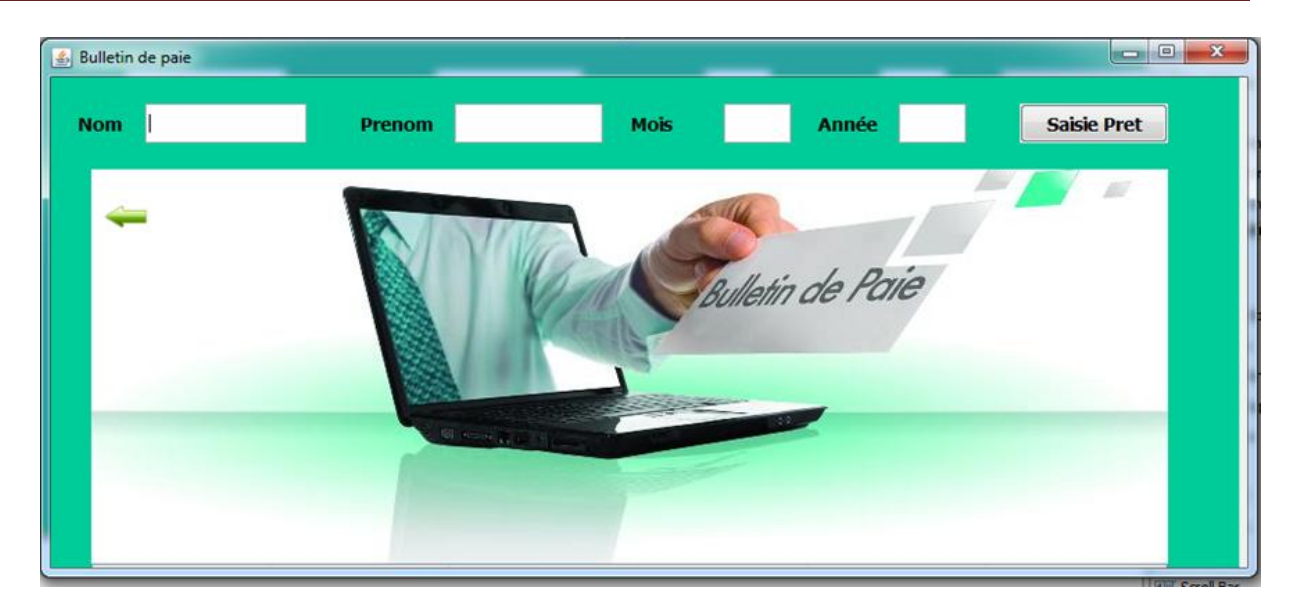

**Figure III.16 :** La fenêtre historique bulletin de paie

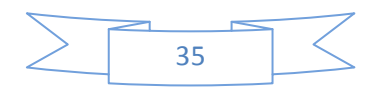

#### **Conclusion générale**

Ce projet nous a été bénéfique dans plusieurs sens. Il nous a permis de nous perfectionner en améliorant nos connaissances en programmation et en conception.

Nous avons essayé de réaliser ce projet dans le but de faciliter le travail du service des finances et d'améliorer en particulier la gestion de paie des enseignants.

On appliquant les règles de bases permettant d'avoir une application performante afin de concevoir cette dernières nous avons choisis d'utilisé le langage Java et l'environnement de développement Netbeans.

Faute de temps nous aurions pu développer diverses fonctions d'un ATS et autres par des extensions ou des modifications qui sera lié dans un réseau informatique pour résoudre le problème de la lenteur de communication entre les acteurs au regard de la distance qui sépare les uns des autres.

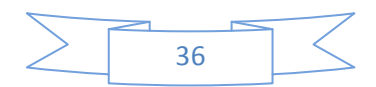

#### ANNEXE A

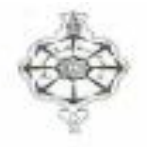

جامعة أبو بلقايد تلمسان كلبة العلوم UNIVERSITE ABOUBEKR BELKAID **FACULTE DES SCIENCES** Tel/Fax 043286308

> Demande d'établissement De documents administratifs

Destinataire : - Service du personnel

- Service des Finances

Texte : j'ai l'honneur de vous demander de bien vouloir m'établir les documents ci-après indiqués

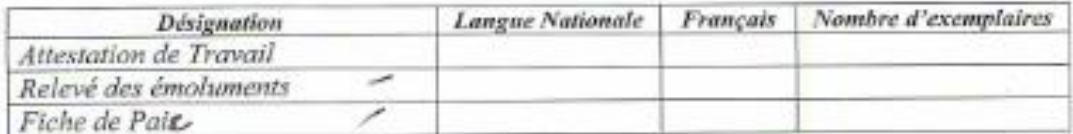

**Signature** 

Demande reçus le :............... Le représentant du service Signé : .................

Observation : Pour éviter la perturbation du service et éviter tout incident avec le personnel, la demande sera déposée au secrétariat pour être traitée l'après-midi et remise le lendemain par le secrétariat qui en assurant le suivi-Les regences motivées sevont approuvées par M

## ANNEXE B

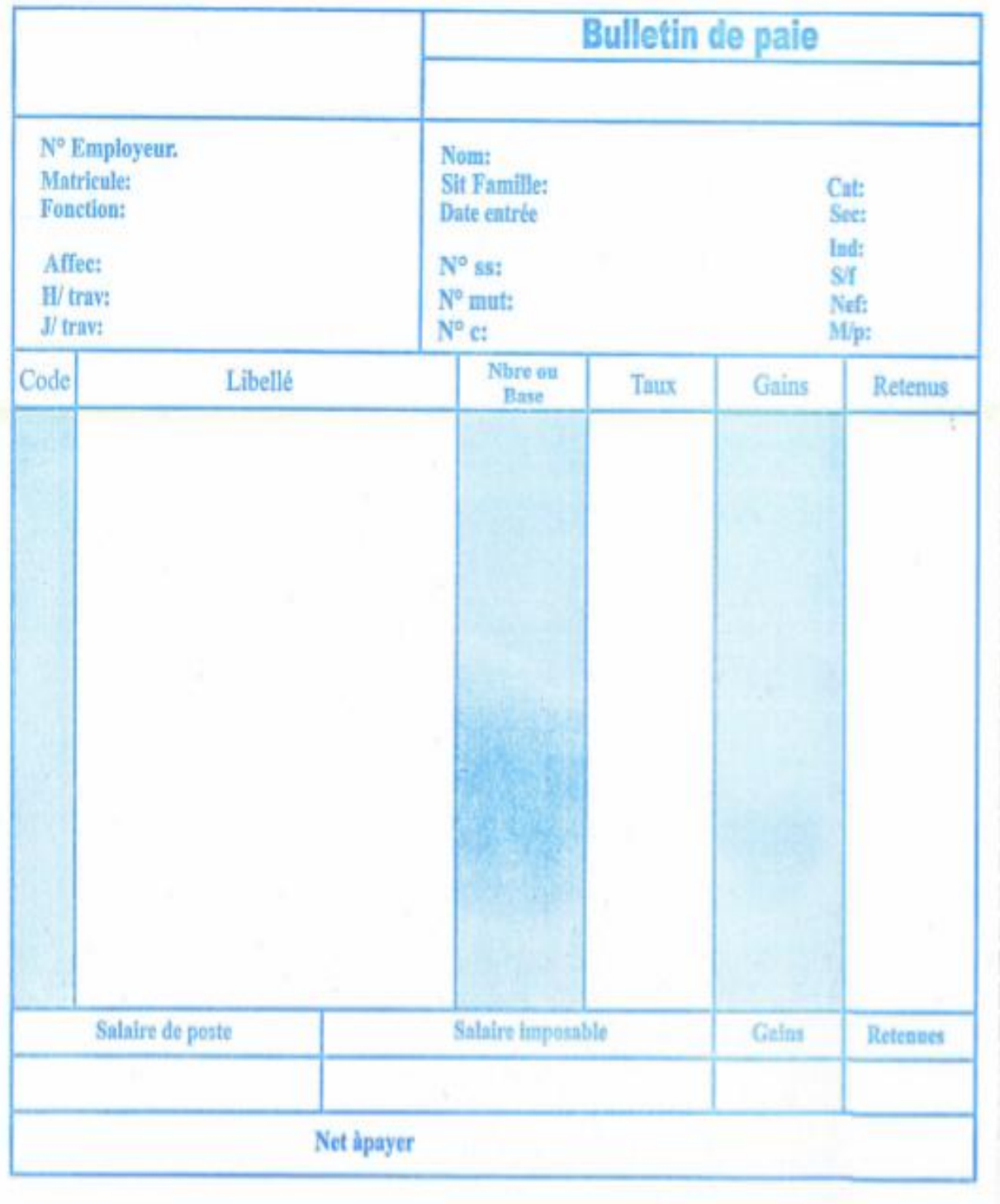

## ANNEXE C

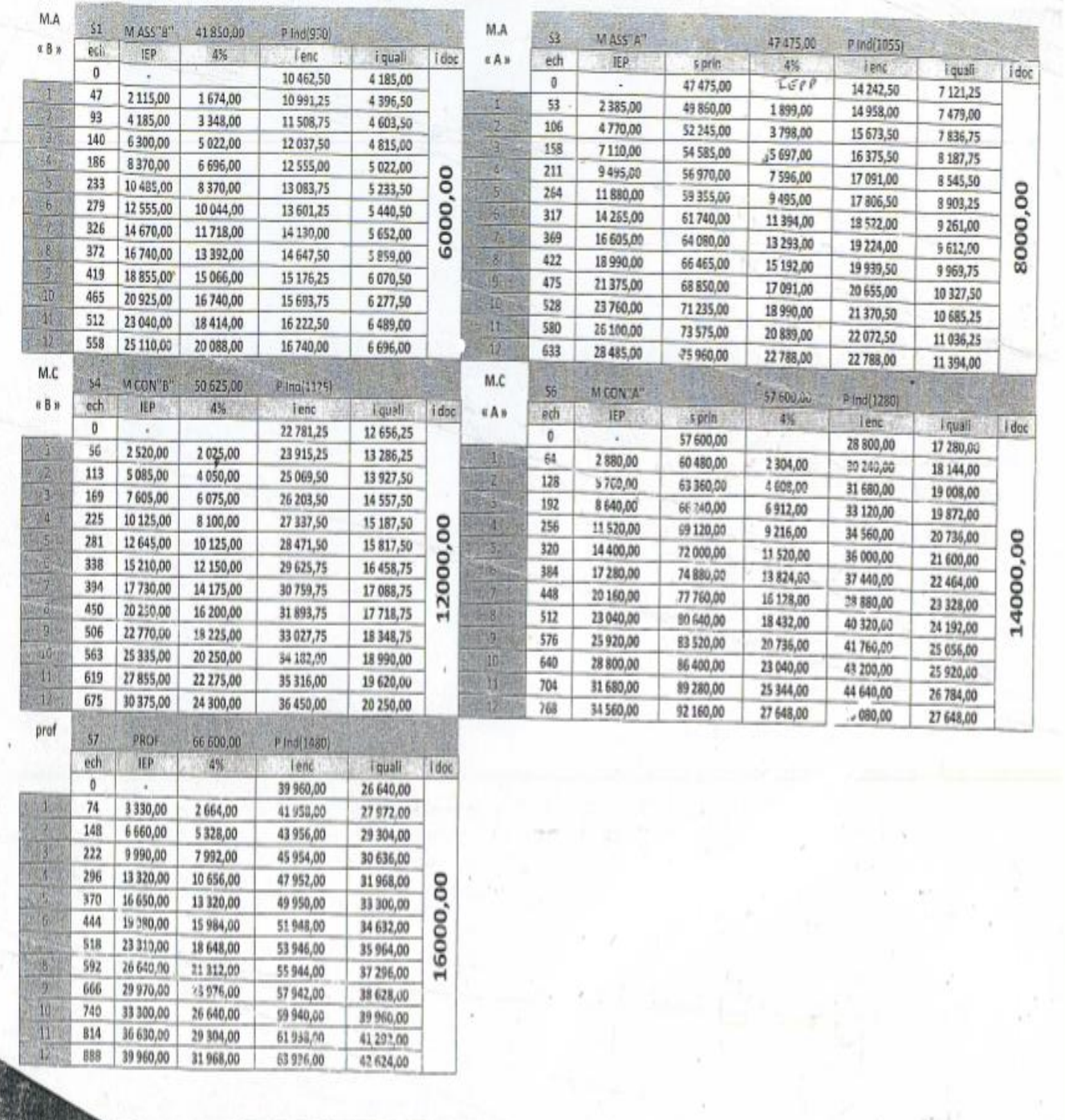

#### ANNEXE D

UNIVERSITE ABOU BEKR BELKAID FACULTE DES SCIENCES WILAYA DE TLEMCEN

#### Etat de Paiement

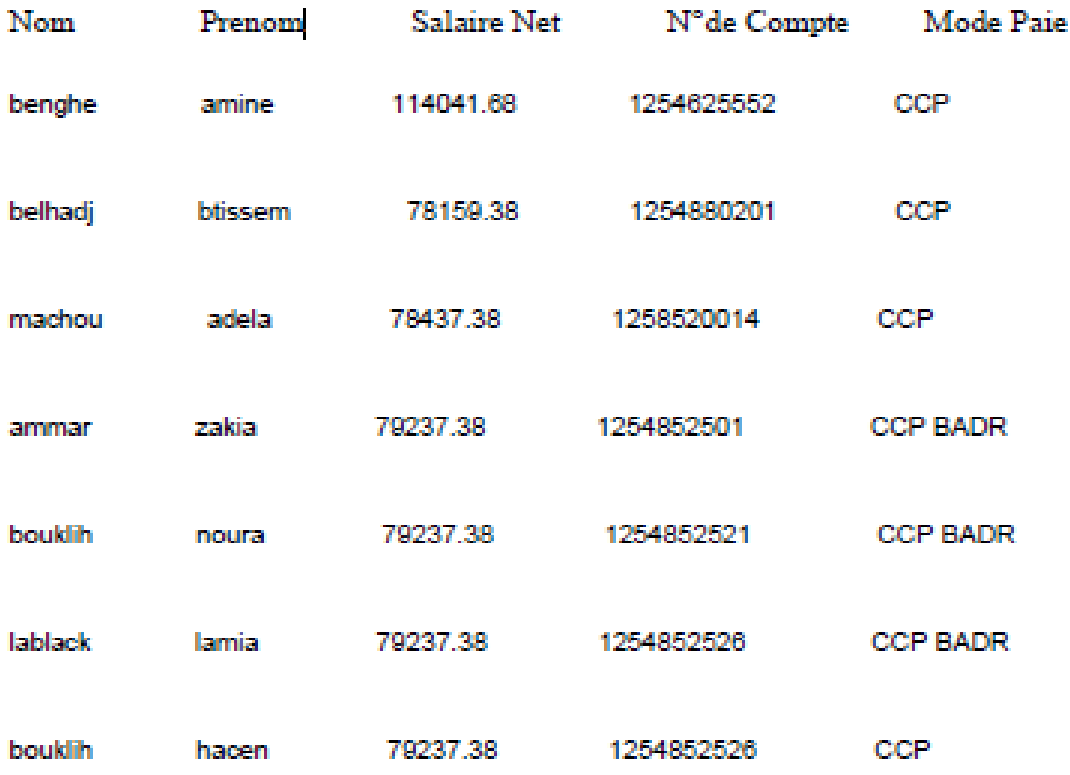

Total:587587.96

Fait  $\hat{a}$  Le: / /

Signature

#### ANNEXE E

UNIVERSITE ABOU BEKR BELKAID FACULTE DES SCIENCES LA ROCADE WILAYA DE TLEMCEN

bulletin de paie

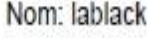

Prenom: lamia

Grade: MAA

Categorie: 'S3'

Echelon: 1

Situation de Famille: mariee / 03

Mode de Paiement: CCP BADR

Numéro de Compte:1254852526

Date Installation: 2001-02-03

Affectation: MATHEMATIQUE

Le Mois:aout 2014

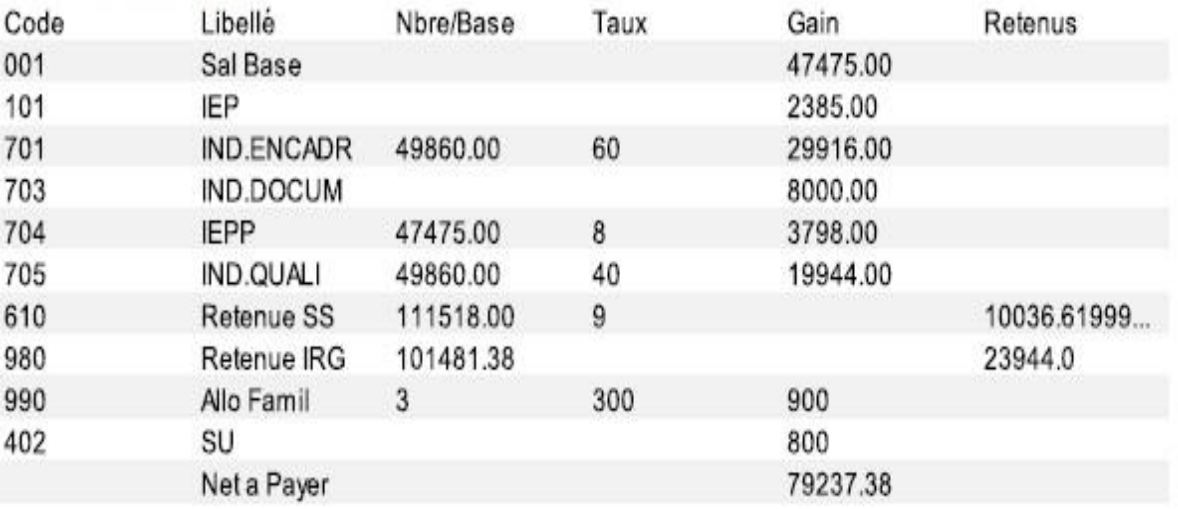

## **Bibliographie**

## *Site web*

[1] H. Tardieu .La méthode Merise. A. Rochfeld, R. Coletti aux Ed. D'organisation.Support de cours [en ligne].avril 2012.Disponible sur le site [www.commentçamarche.com](http://www.comment??amarche.com/)

[2] Merise initiation a la conception de systèmes d'information. Support de cours [En ligne].Mars 2014.Disponible sur le site

[http://www.commentcamarche.net/contents/655-merise-initiation-a-la-conception](http://www.commentcamarche.net/contents/655-merise-initiation-a-la-conception-de-systemes-d-information)[de-systemes-d-information](http://www.commentcamarche.net/contents/655-merise-initiation-a-la-conception-de-systemes-d-information)

[3] la méthode merise. Support de cours [En ligne].Disponible sur le site <http://www.adret.eu/content/m%C3%A9thode-merise>

[4] Modélisation des processus métiers. E. Renaux .[En ligne].publié le 29 septembre 2012 par [Elèves de CASI](http://manurenaux.wp.mines-telecom.fr/author/manutest/) sur le site [http://manurenaux.wp.mines](http://manurenaux.wp.mines-telecom.fr/2012/09/29/modelisation-des-processus-metiers-et-urbanisation/)[telecom.fr/2012/09/29/modelisation-des-processus-metiers-et-urbanisation/](http://manurenaux.wp.mines-telecom.fr/2012/09/29/modelisation-des-processus-metiers-et-urbanisation/)

[5] Merise- flux. Support de cours [en ligne].Ce cours est tiré d'un support aimablement mis à disposition par des professeurs du Lycée Louise, en particulier Christine Gaubert-Macon et Marie-Claire Moreau. Disponible sur le lien <http://stephanie.laporte.pagesperso-orange.fr/Pdf/DFD.pdf>

[6] Merise05.support de cours[En ligne].[p56].Disponible sur le site <http://www.grappa.univ-lille3.fr/~terlutte/pedagogie/merise05.pdf>

## *Ouvrages*

[A] **Boubker Sbihi Redouane El Yaâgoubi.** Analyse et conception d'un système d'information avec la méthode Merise. Ecole des sciences de l'information

[B] **Emilie GAUTHIER** .Dictionnaire de donnée. 2006. **MARBEN** 2.1 – Guide utilisateur. LEMAR (IUEM/UBO), Brest. P1

[C] **Dominique DIONISI,** l'essentiel sur Merise, Edition **EYROLLES**, 2011, ISBN : 2-212-09046-3 *Code éditeur* : G09046

[D] **Pierre STOCKREISER.**les systèmes de gestion de base de données .Version 3.1.Manuel de l'élève .LYCEE DY NORD WILTZ .septembre 2006. P 19